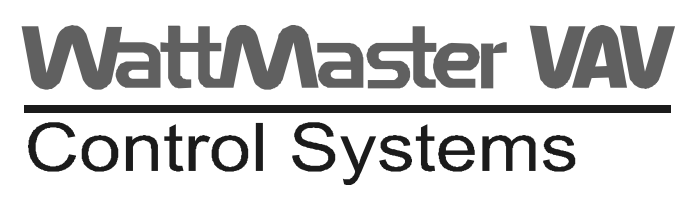

www.wattmaster.com

# WattMaster VAV Component & System Wiring - Technical Guide

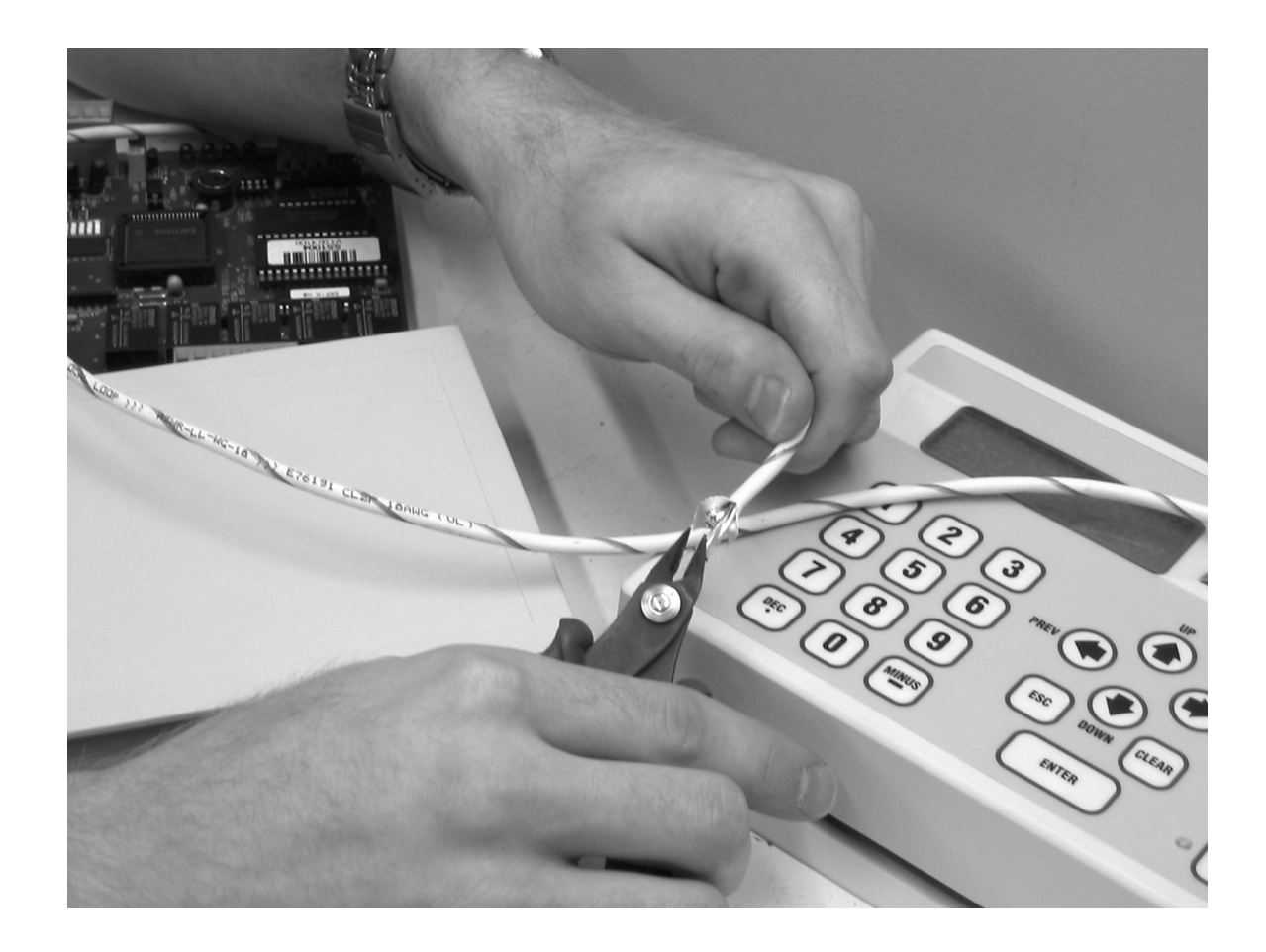

# **Table Of Contents**

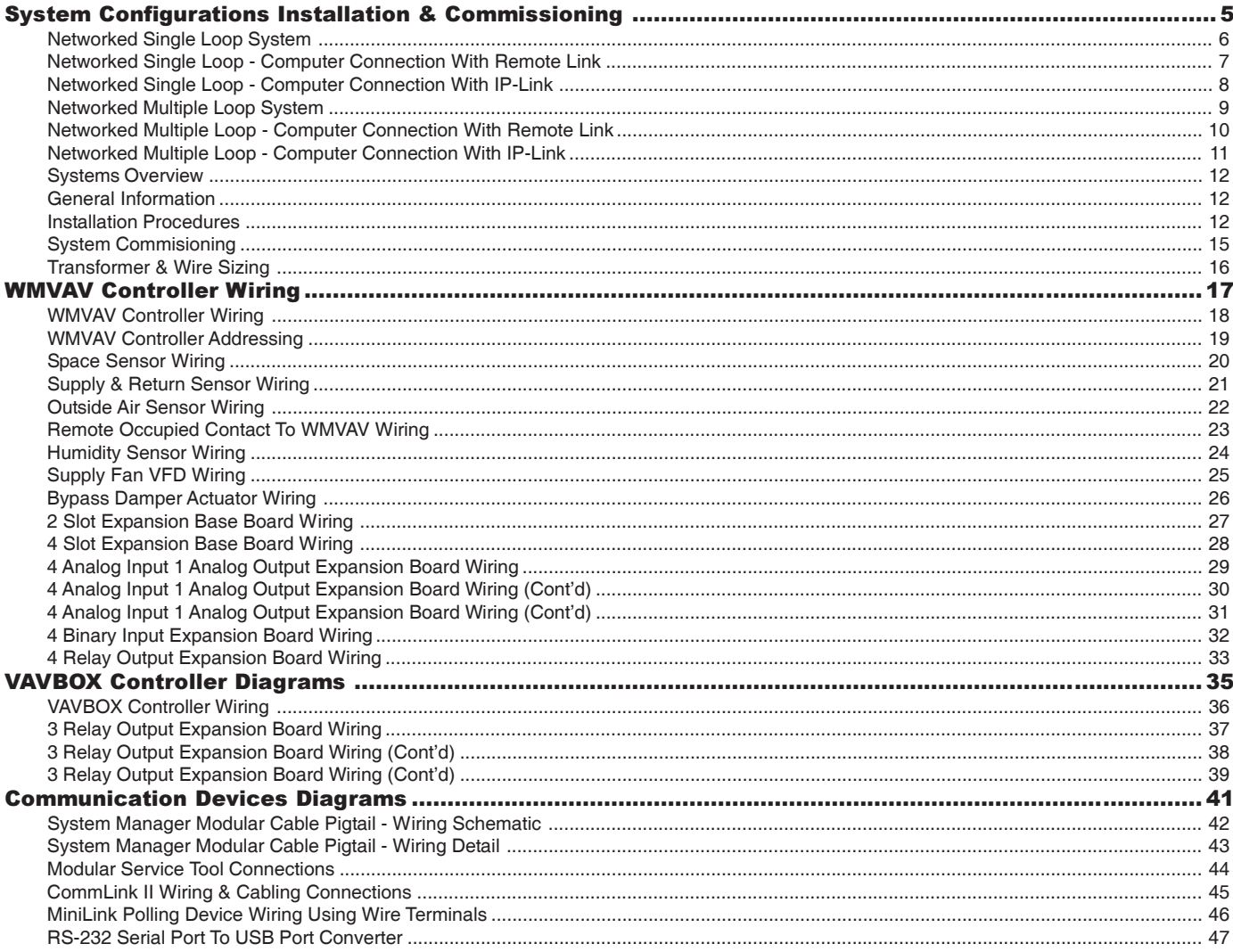

WattMaster Controls Inc. 8500 NW River Park Drive · Parkville, MO 64152 Toll Free Phone: 866-918-1100 PH: (816) 505-1100 · FAX: (816) 505-1101 · E-mail: mail@wattmaster.com Visit our web site at www.wattmaster.com Form: WM-VAVWIRE-TGD-01C Copyright 2008 WattMaster Controls, Inc. WattMaster Controls, Inc. assumes no responsibility for errors, or omissions. This document is subject to change without notice.

# **Table Of Contents**

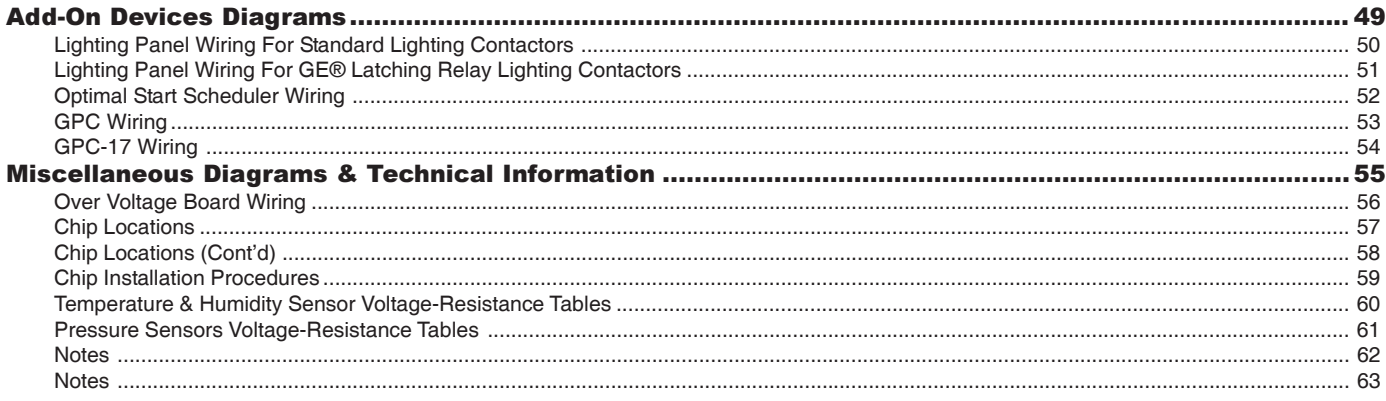

# System Configurations Installation & Commissioning

# Networked Single Loop System

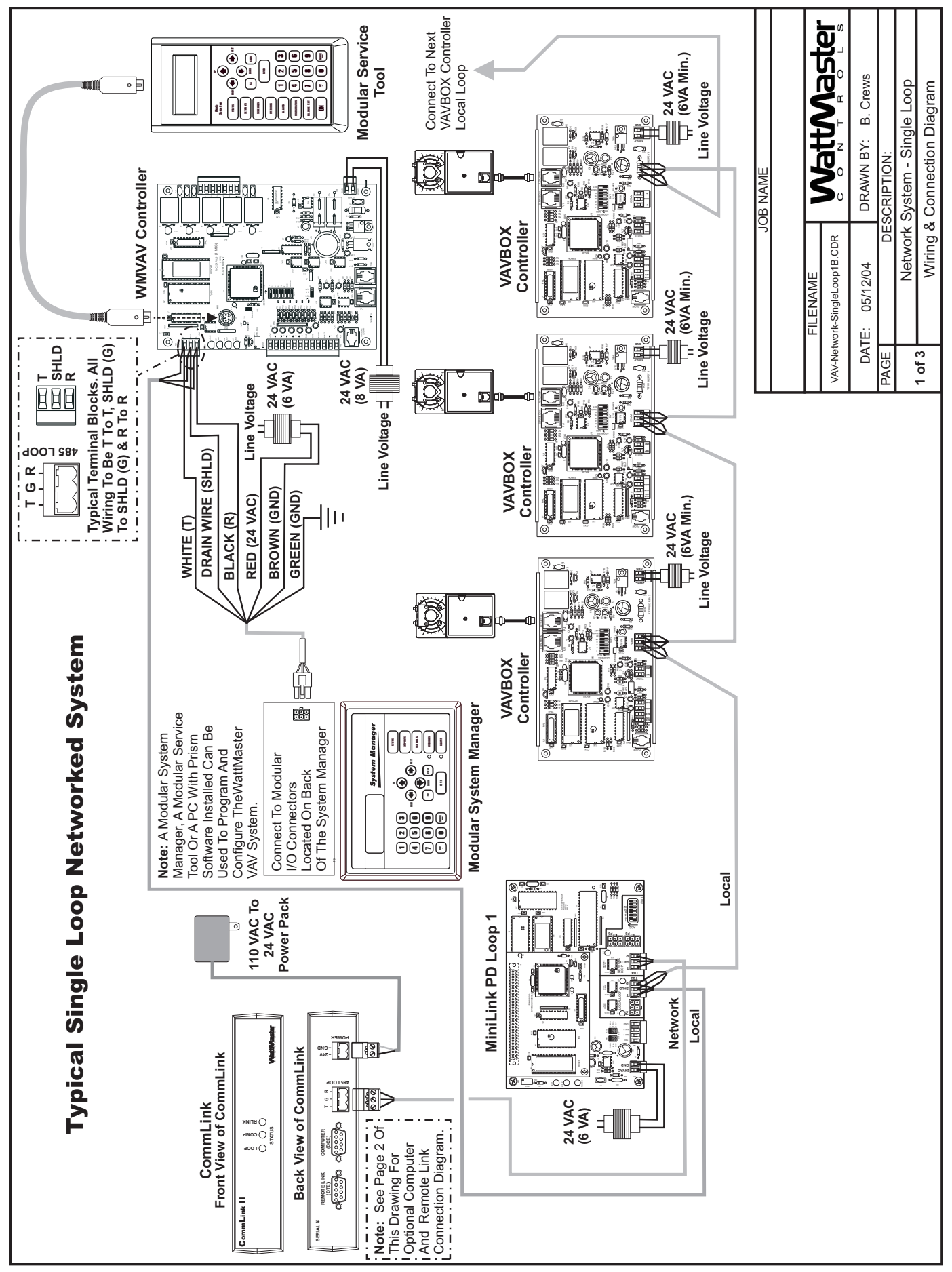

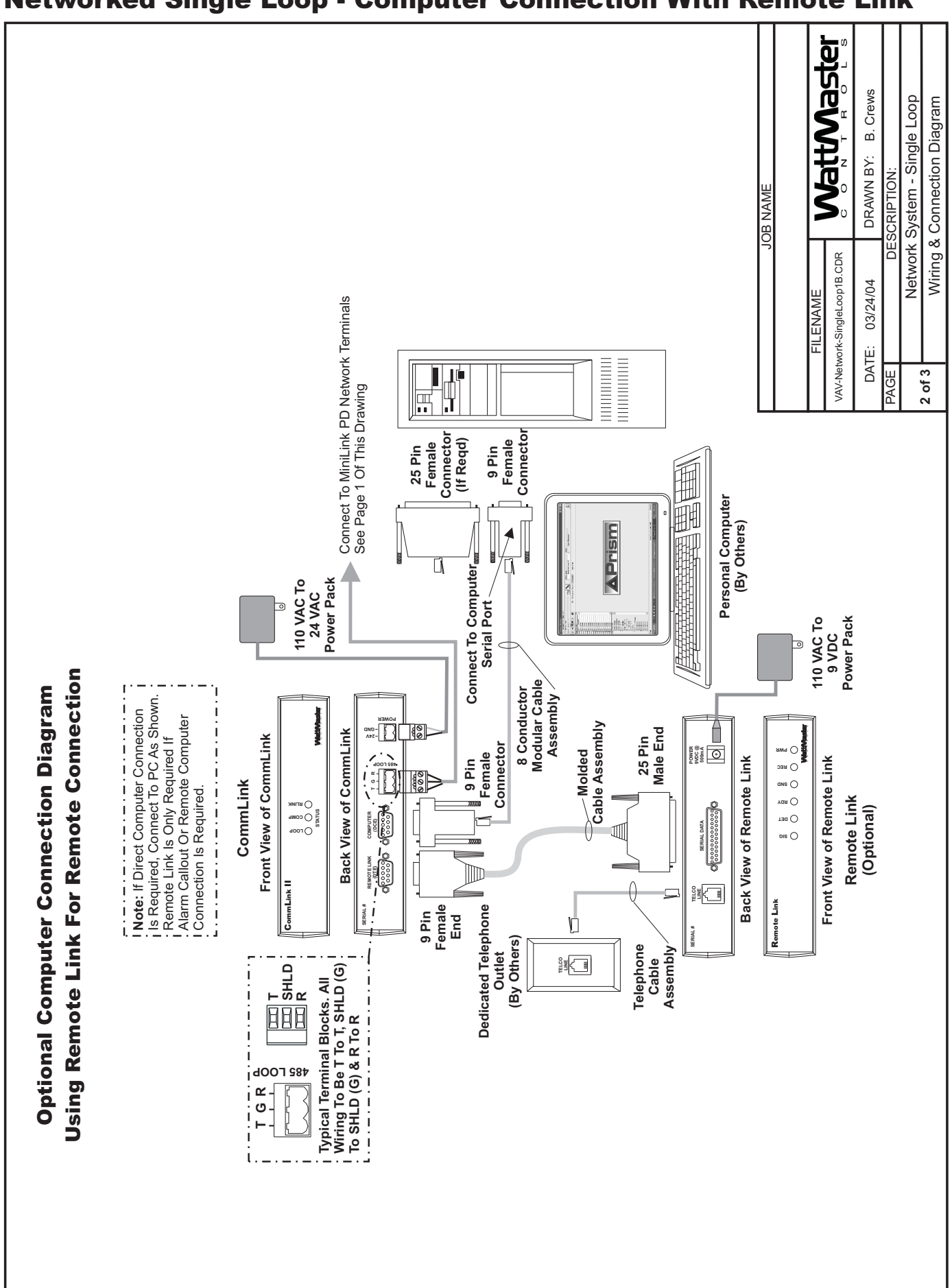

#### Networked Single Loop - Computer Connection With Remote Link

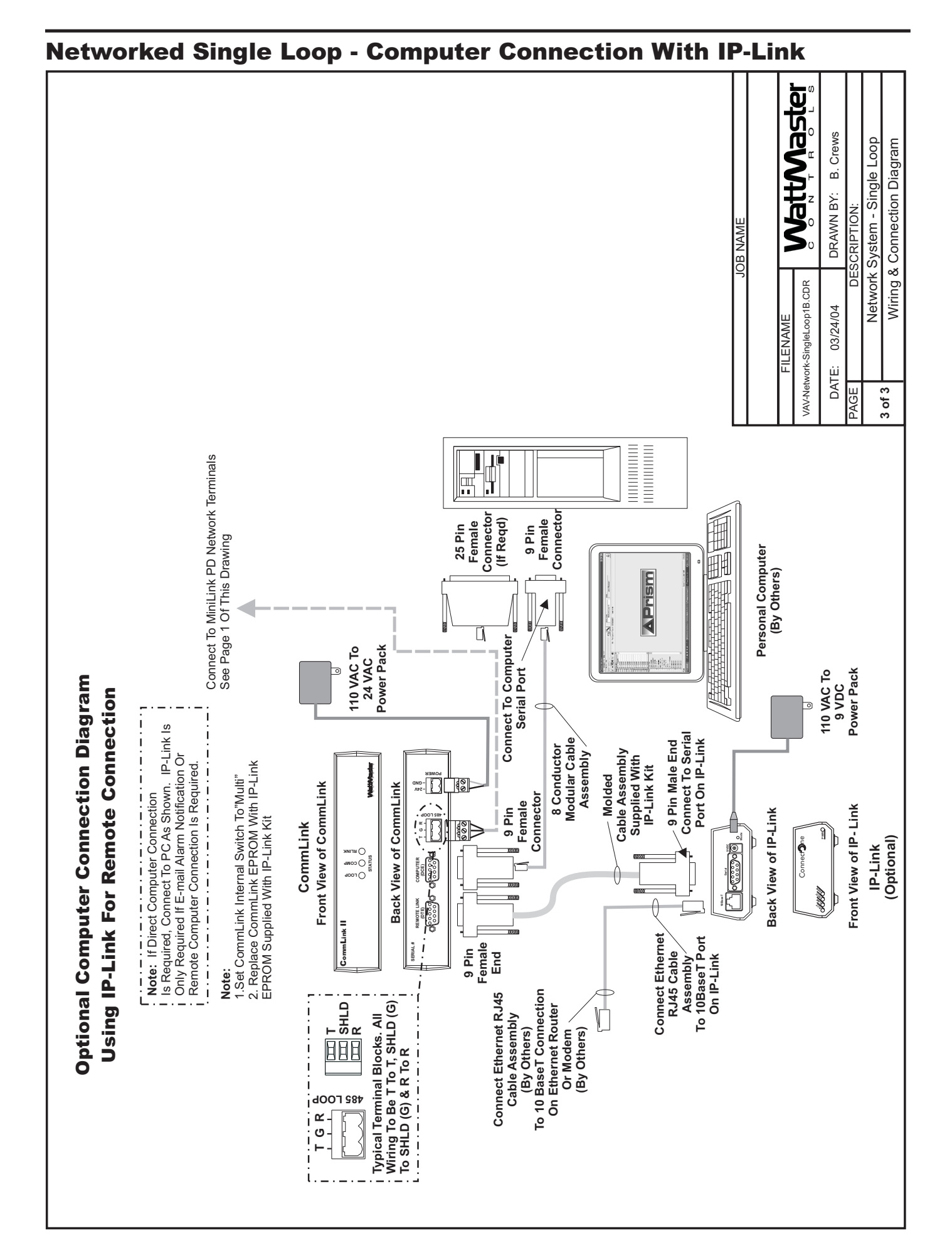

# 8 Component & System Wiring

# Networked Multiple Loop System

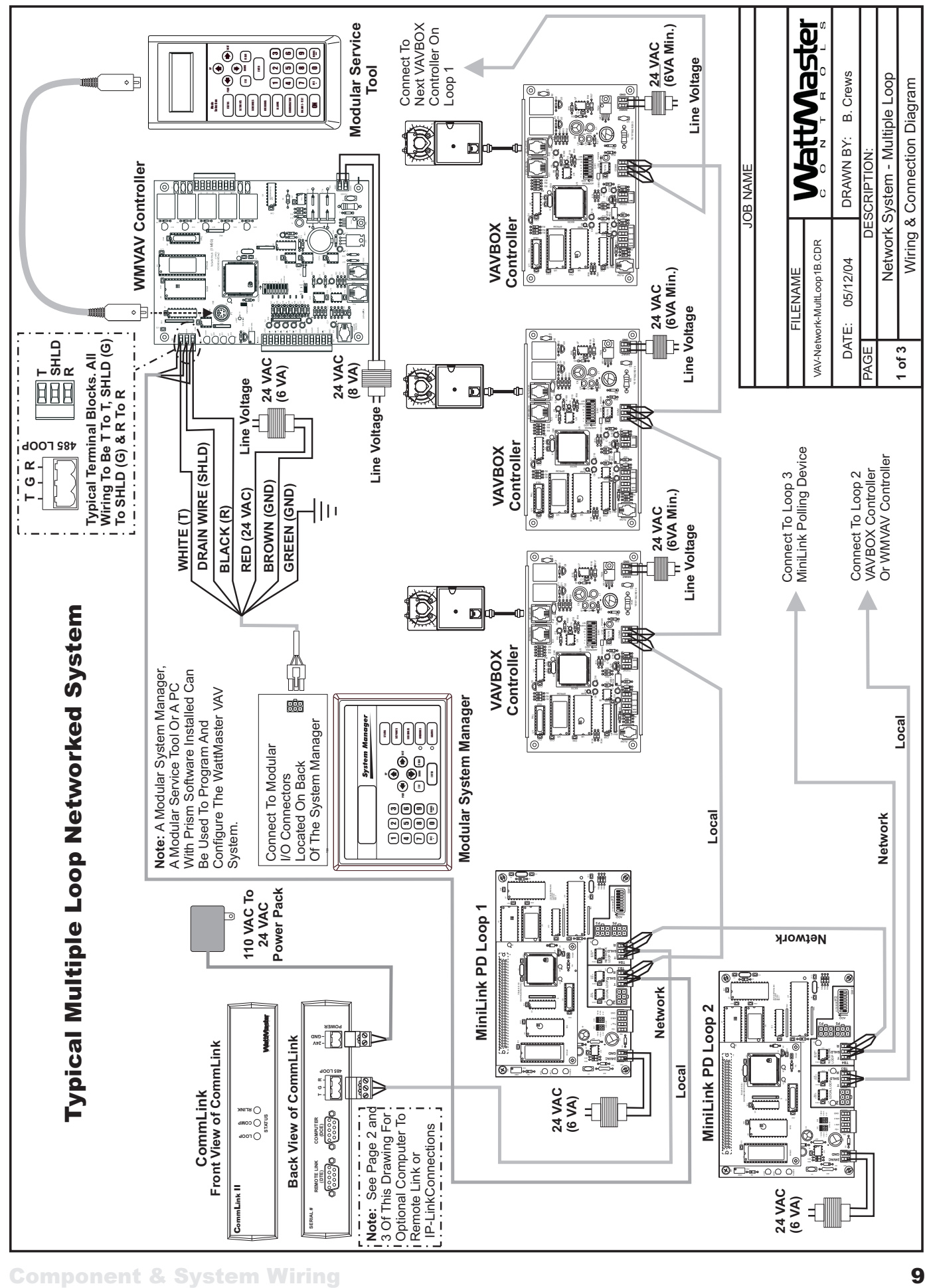

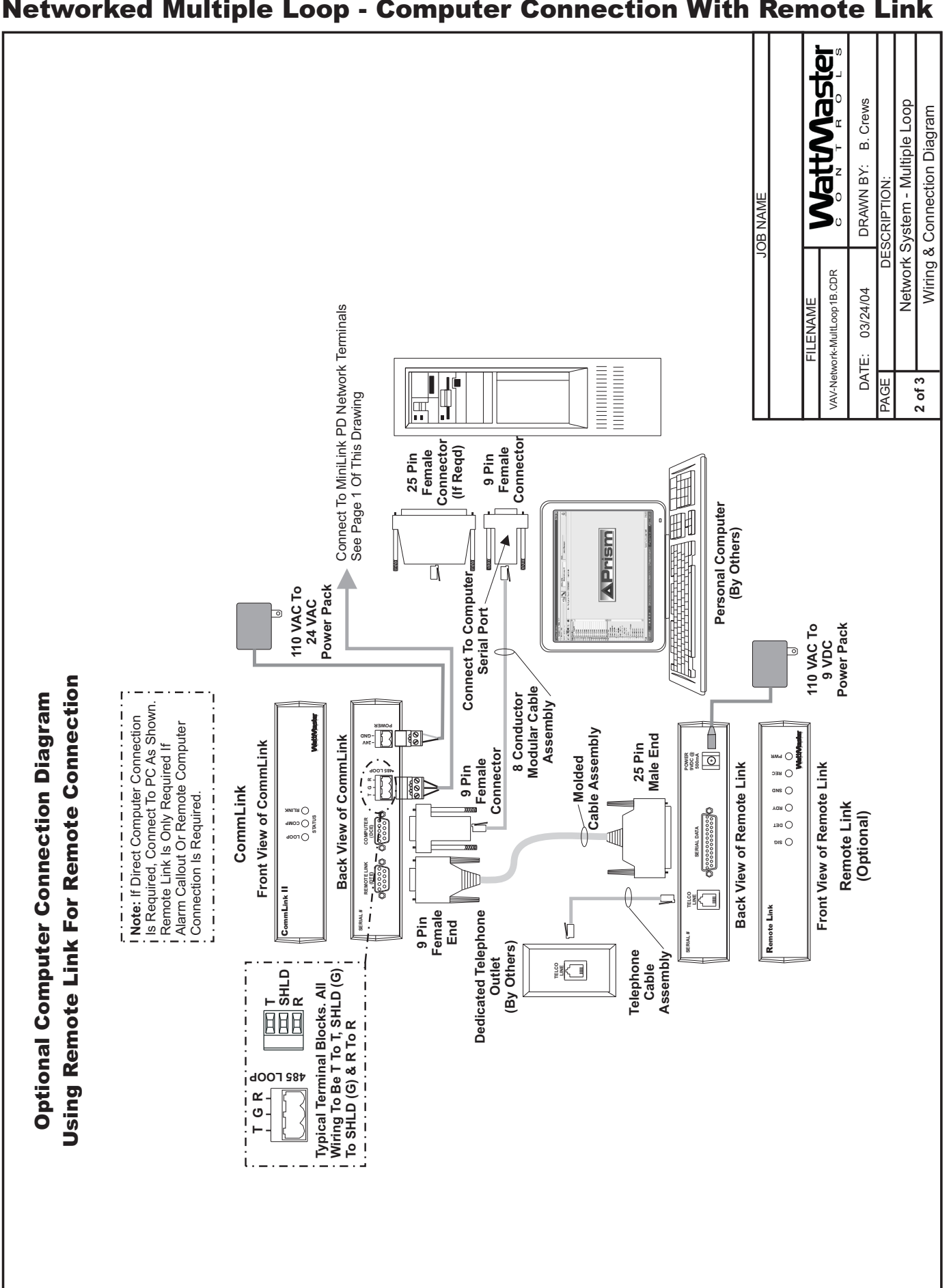

# Networked Multiple Loop - Computer Connection With Remote Link

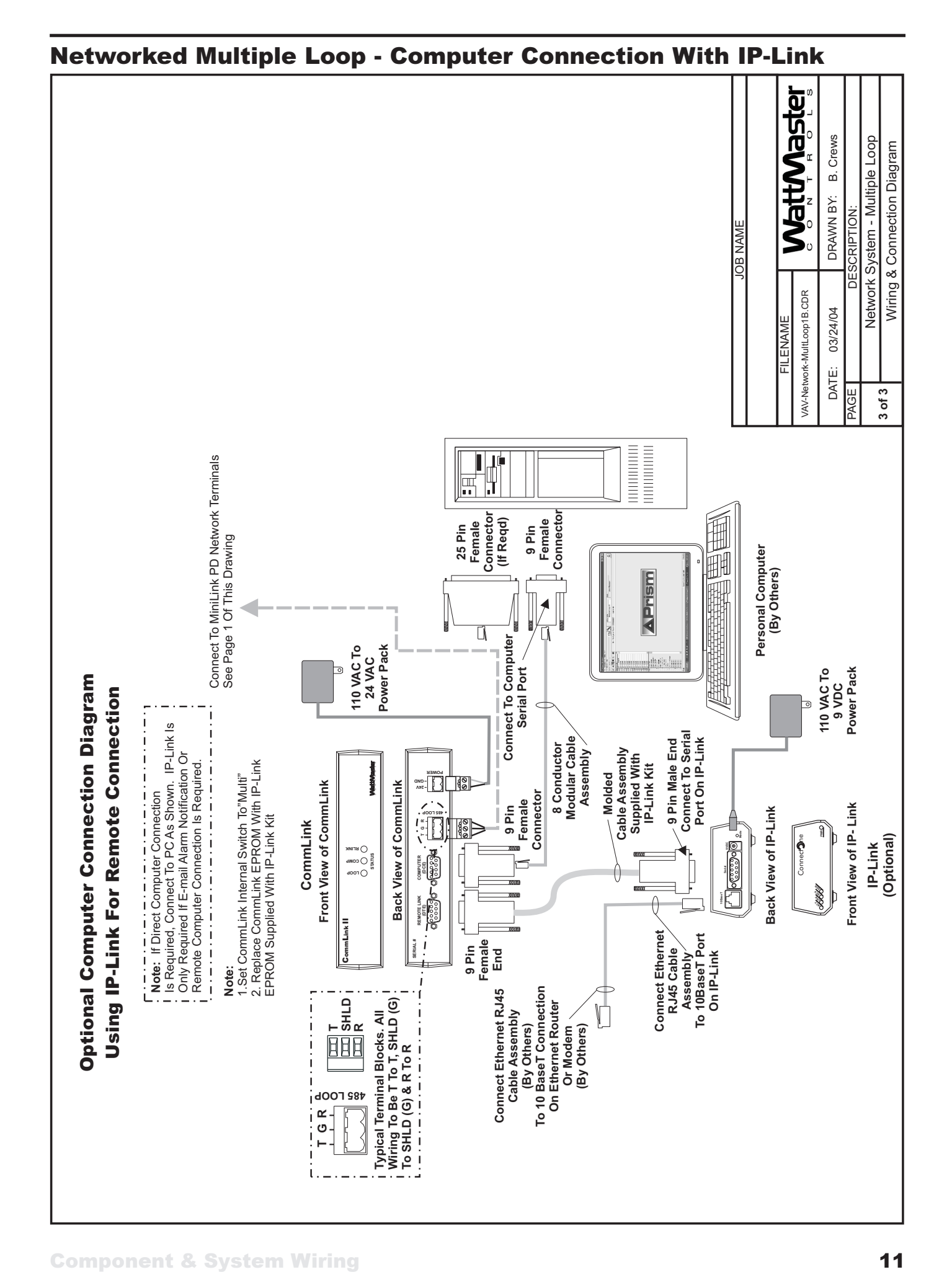

# Systems Overview

#### General Information

The WattMaster VAV system components can be configured into different types of systems depending on the type and number of controllers required. It is a good idea to become familiar with the types of systems and their architecture by reading the information in this section and looking at the configuration diagrams in the System Configurations Installation & Commissioning section of this manual. The information below is designed to help you understand how the system components integrate with each other and the available configuration options.

#### System Types

Two different system configurations are available depending on the type and number of controllers that you have on your system.

- 1. **Networked Single Loop** (See Pages 6 Through 8 For Connection Diagrams)
- 2. **Networked Multiple Loop** (See Pages 9 Through 11 For Connection Diagrams)

#### System Type Definitions

#### **Networked Single Loop**

The Networked Single Loop system, as its name implies, consists of a single communications loop. The system can consist of the following controllers and devices.

1. A single WMVAV controller used as a VAV controller and it's associated VAVBOX controllers. Other WMVAV controllers used for constant volume units and/or and Addon Devices may also be connected as long as the total of all controllers on the loop does not exceed 59. Only one VAV controller with it's VAVBOX controllers can be installed per loop. If more than one VAV controller with VAVBOX controllers is required, you must have a separate loop for each.

This system requires one CommLink communications interface and one MiniLink Polling Device. Programming and status monitoring are accomplished by the following methods.

- 1. By using an operators interface. This can be either a Modular System Manager, a Modular Service Tool or both devices. The System Manager or Modular Service Tool can connect to any controller on the local loop.
- 2. A computer interface can also be used in conjunction with the other operators interfaces listed above, or by itself. This requires a personal computer with the Prism computer front end software installed. The PC connects to the CommLink via a supplied cable.

#### **Networked Multiple Loop**

This Networked Multiple Loop System consists of two or more loops, each being called 'Local Loops', with one 'Network Loop' that ties the "Local Loops" together. Each of these local loops can consist of the following controllers and devices.

1. A series of WMVAV controllers for constant volume units and/or Add-on devices without any VAVBOX controllers. Up to 59 controllers may be connected on the loop in this manner.

2. A single WMVAV controller used as a VAV controller and its associated VAVBOX controllers. Other WMVAV controllers used for constant volume units and/or and Addon Devices may also be connected as long as the total of all controllers on the loop does not exceed 59. Only one VAV controller with its VAVBOX controllers can be installed per local loop.

To form the Networked Multiple Loop System the following network devices are required.

- 1. A MiniLink Polling Device is required per loop (Local Loop). This allows the controllers to share information that is broadcast from one controller to all controllers on that local loop and also provides alarming and trend logging capabilities.
- 2. One CommLink is required for the entire system. It resides on the Network Loop and allows for communications between all the local loops and provides for global broadcasts to all controllers on the entire system.

Programming and status monitoring are accomplished by one or more of the following methods.

- 1. By using an operator interface. This can be either a Modular System Manager, a Modular Service Tool or both devices. The System Manager or Modular Service Tool can connect to any controller on any "Local Loop" on the entire system.
- 2. A computer interface can also be used in conjunction with the other operators interfaces listed above, or by itself. This requires a personal computer with the Prism computer front end software installed. The PC connects to the CommLink via a supplied cable.

#### Network Communications Devices

#### **MiniLink Polling Device**

- 1. This device is required for all Networked Single loop systems.
- 2. One of these device is required on each local loop of all Networked Multiple Loop systems

#### **CommLink**

- 1. One CommLink is required on all Networked Single Loop or Multiple Loop Systems
- 2. Up to 60 local loops can be connected to the CommLink

#### Installation Procedures

The installation procedures that follow are based on recommended methods of wiring connection and controller installation. Installation procedures vary depending on the which Networked system you are installing. The system you are installing could be "Networked Single Loop" or a "Networked Multiple Loop" system. The Networked Systems also have installation variations based on the type of components you are installing for that system. The following information explains the procedures for all of these systems. Please find the system and components that closely match your system and follow the outlined procedures.

#### Networked Single Loop Systems

See the "Networked System - Single Loop Wiring" on pages 6 through 8 of this manual for detailed wiring information. Also see page 16 for wire and transformer sizing information. You should review these diagrams before attempting connections or powering up the controller or interface devices.

- 1. Connect all WMVAV or Add-on Device controllers in a daisy chain or star ring format by connecting from each controller's communication terminal block to the next using 18 gauge, 2 conductor shielded cable. Install a separate 24 VAC, transformer for each controller and wire from each controller's power terminal block to its transformer using 18 gauge minimum, 2 wire cable for power. See Wire and Transformer Sizing section on page 16 for detailed transformer and wire sizing information. Observe polarity on all board power wiring. Install a separate 24 VAC, 6 VA minimum, transformer for each VAVBOX controller on the loop and wire from each controller's power terminal block to its transformer using 18 gauge minimum, 2 wire cable. Observe polarity on all boards! As an alternative, a single transformer that connects to all VAVBOX controllers may also be used. It must be sized to handle the minimum load of 6 VA per VAVBOX controller connected to it. **When using this method, the polarity of all wiring between the transformer and the VAVBOX controllers is extremely critical and must be maintained to prevent damage to all boards connected!** See the wire and transformer sizing information on page 16 of this manual for complete wire and transformer sizing information.
- **Warning:** If polarity between controllers is not maintained, severe damage to the controllers may result. WattMaster recommends using a separate transformer for each controller in order to eliminate the potential for damaging controllers due to incorrect polarity.
	- 2. Using 18 gauge 2 conductor shielded cable, connect from the WMVAV controller's 3 wire communications connector to the MiniLink PD's 3 wire communications connector marked "Local Loop".
	- 3. Connect 2 conductor shielded cable from the MiniLink PD's 3 wire communications terminal blocks labeled "Network Loop" to the CommLink's 3 wire communications terminal block located on the back of the CommLink. Find the 110 VAC/24 VAC power supply furnished with the CommLink and connect the 2 stripped wire leads to the 24 VAC terminals on the back of the CommLink. The CommLink's internal jumper must be set to "Multiple" for all WattMaster VAV systems. See page 45 of this manual for complete CommLink wiring and jumper setting information. After determining all wiring and jumper settings are correct, connect the power supply plugin transformer to a 110 V receptacle.
	- 4. Install a 24 VAC, 6 VA minimum, transformer for the MiniLink PD and wire it to the 24 VAC power terminal block on the MiniLink PD using 18 gauge minimum, 2 wire cable. See page 46 of this manual for complete MiniLink PD wiring diagrams and instructions.
- 5. When the Modular Service Tool is to be used for programming and monitoring of the controllers it can be connected to the WMVAV controllers using the supplied cable with DIN connectors on both ends. The DIN connector on the WMVAV controller is located near the communications terminals. To connect the Modular Service Tool to a VAVBOX controller first unplug the 3 wire communication terminal block from the VAVBOX controller. Connect the DIN to terminal adapter terminal end to the communication terminals block socket on the VAVBOX controller then connect the DIN connector side of the adapter to the Modular Service Tool cable DIN connector. See page 44 of this manual for complete Modular Service Tool connection diagrams and instructions.
- 6. The Modular System Manager comes supplied with a 12 foot modular cable pigtail with a modular connector on one end and stripped wires on the other. Plug the modular connector end into the System Manager modular connector. Run 18 gauge, 2 conductor shielded cable for communications from the MiniLink PD or any controller on the local loop by connecting one end of the controller's or MiniLink PD's 3 wire "Local Loop" communications terminal block to a junction box located within 12 feet of the System Manager. Run 18 gauge, 2 wire, power wires supplied by a separate 24 VAC, 6 VA minimum transformer into the junction box. Splice the stripped modular cable ends from the System Manager to the communications and power wire inside of the junction box using solid connections made with wire nuts or butt-splice connectors. See Modular System Manager wiring on pages 42 and 43 of this manual for wiring color coding and complete wiring instructions. The Modular System Manager MUST always be connected on the "Local Loop", never the "Network Loop".

#### Networked Multiple Loop Systems

See the "Networked System - Multiple Loop Wiring" on pages 9 through 11 of this manual for detailed wiring diagrams. Also see page 16 for wire and transformer sizing information. You should review these diagrams before attempting connections or powering up the controller or interface devices.

#### **Loop(s) with WMVAV Controllers without VAVBOX Controllers**

- 1. For each local loop on the system, connect all controllers in a daisy chain or star ring format by connecting from each controllers communication terminal block to the next using 18 gauge, 2 conductor shielded cable. Install a separate 24 VAC, 8 VA minimum, transformer for each controller and wire from each controller's power terminal block to its transformer using 18 gauge minimum, 2 wire cable for power. Observe polarity on all boards.
- 2. Select one of the local loops and connect 2 conductor shielded cable from one of its WMVAV controller's 3 wire communications terminal blocks to it's associatedMiniLink PD's 3 wire communications terminal block marked "Local Loop". Repeat this procedure for all loops on the entire system.

# System Installation

- Connect 2 conductor shielded cable from one of the systems MiniLink PD's 3 wire communications terminal blocks labeled "Network Loop" to the CommLink's 3 wire communications terminal block located on the back of the CommLink. Find the 110 VAC/24 VAC power supply furnished with the CommLink and connect the 2 stripped wire leads to the 24 VAC terminals on the back of the CommLink. The CommLink's internal jumper must be set to "Multiple" for all WattMaster VAV systems. See page 45 of this manual for complete CommLink wiring and jumper setting information. After determining all wiring and jumper settings are correct, connect the power supply plug-in transformer to a 110 V receptacle.
- 4. Connect 2 conductor shielded cable for network communications between each MiniLink PD on the system including the one that was just connected to the CommLink. This is accomplished by connecting between each MiniLink PD's 3 wire communications terminal block labeled "Network Loop" and the next MiniLink PD's communications terminal block labeled "Network Loop". Install a 24 VAC, 6 VA minimum, transformer for each of the MiniLink PDs on the system and wire each transformer to the 24 VAC power terminal block for its respective MiniLink PD using 18 gauge minimum, 2 wire cable. See page 46 of this manual for complete MiniLink PD wiring diagrams and instructions.
- 5. When the Modular Service Tool is to be used for programming and monitoring of the controllers it can be connected to the WMVAV controllers using the supplied cable with DIN connectors on both ends. The DIN connector on the WMVAV controller is located near the communications terminals. See page 44 of this manual for complete Modular Service Tool connection diagrams and instructions.
- 6. The Modular System Manager comes supplied with a 12 foot modular cable pigtail with a modular connector on one end and stripped wires on the other. Plug the modular connector end into the System Manager modular connector. Run 18 gauge, 2 conductor shielded cable for communications from the MiniLink PD or any controller on the local loop by connecting one end the controller's or MiniLink PD's 3 wire "Local Loop" communications terminal block to a junction box located within 12 feet of the System Manager. Run 18 gauge, 2 wire, power wires supplied by a separate 24 VAC, 6 VA minimum transformer into the junction box. Splice the stripped modular cable ends from the System Manager to the communications and power wire inside of the junction box using solid connections made with wire nuts or butt-splice connectors. See Modular System Manager wiring on pages 42 and 43 of this manual for wiring color coding and complete wiring instructions. The Modular System Manager MUST always be connected on the "Local Loop", never the "Network Loop".

#### **Loop(s) with WMVAV and VAVBOX Controllers**

1. Select one of the local loops on your system. Connect all WMVAV or Add-on Device controllers in a daisy chain or star ring format by connecting from each controller's communication terminal block to the next using 18 gauge, 2 conductor shielded cable. Install a separate 24 VAC, transformer for each controller and wire from each controller's power terminal block to its transformer using 18 gauge minimum, 2 wire cable for power. See Wire and Transformer Sizing section on page 16 for detailed transformer and wire sizing information. Observe polarity on all board power wiring. Install a separate 24 VAC, 8 VA minimum, transformer for each VAVBOX controller on the loop and wire from each controller's power terminal block to it's transformer using 18 gauge minimum, 2 wire cable. Observe polarity on all boards! As an alternative, a single transformer that connects to all VAVBOX controllers may also be used. It must be sized to handle the minimum load of 6 VA per VAVBOX controller connected to it. **When using this method, the polarity of all wiring between the transformer and the VAVBOX controllers is extremely critical and must be maintained to prevent damage to all boards connected!** See the wire and transformer sizing information on page 16 of this manual for complete wire and transformer sizing information. Repeat this procedure for each loop with VAVBOX controllers on your system.

Warning: If polarity between controllers is not maintained, severe damage to the controllers may result. WattMaster recommends using a separate transformer for each controller in order to eliminate the potential for damaging controllers due to incorrect polarity.

- 2. For each local loop on the system do the following. Using 18 gauge 2 conductor shielded cable, connect from one of the WMVAV controller's on the loop, 3 wire communications connector to that loop's MiniLink PD 3 wire communications terminal block marked "Local Loop".
- 3. To install the CommLink, connect 2 conductor shielded cable from one of the system's MiniLink PD's 3 wire communications terminal blocks labeled "Network Loop" to the CommLink's 3 wire communications terminal block located on the back of the CommLink. Find the 110 VAC/ 24 VAC power supply furnished with the CommLink and connect the 2 stripped wire leads to the 24 VAC terminals on the back of the CommLink. The CommLink's internal jumper must be set to "Multiple" for all WattMaster VAV systems. See page 45 of this manual for complete CommLink wiring and jumper setting information. After determining all wiring and jumper settings are correct, connect the power supply plug-in transformer to a 110 V receptacle.
- 4. The following procedure must be performed for each MiniLink PD on your system. Install a 24 VAC, 6 VA minimum, transformer for theMiniLink PD and wire it to the 24 VAC power terminal block on the MiniLink PD using 18 gauge minimum, 2 wire cable. See page 46 of this manual for complete MiniLink PD wiring diagrams and instructions. Be sure that all MiniLink PDs on the entire system are wired as required.
- 5. When the Modular Service Tool is to be used for programming and monitoring of the controllers it can be connected to the WMVAV controllers using the supplied cable with DIN connectors on both ends. The DIN connector on the WMVAV controller is located near the communications terminals. To connect the Modular Service Tool to a VAVBOX controller, first unplug the 3 wire communication terminal block from the VAVBOX controller. Connect the DIN to terminal adapter terminal end to the communication terminals block socket on the VAVBOX controller then connect the DIN connector side of the adapter to the Modular Service Tool cable DIN connector. See page 44 of this manual for complete Modular Service Tool connection diagrams and instructions.
- 6. The Modular System Manager comes supplied with a 12 foot modular cable pigtail with a modular connector on one end and stripped wires on the other. Plug the modular connector end into the System Manager modular connector. Run 18 gauge, 2 conductor shielded cable for communications from the MiniLink PD or any controller on the local loop by connecting one end the controller's or MiniLink PD's 3 wire "Local Loop" communications terminal block to a junction box located within 12 feet of the System Manager. Run 18 gauge, 2 wire, power wires supplied by a separate 24 VAC, 6 VA minimum transformer into the junction box. Splice the stripped modular cable ends from the System Manager to the communications and power wire inside of the junction box using solid connections made with wire nuts or butt-splice connectors. See Modular System Managerl wiring on pages 42 and 43 of this manual for wiring color coding and complete wiring instructions. The Modular System Manager MUST always be connected on the "Local Loop", never the "Network Loop".

#### System Commissioning

The following information is a brief overview of the procedures required to commission a typical WattMaster VAV System.

- 1. Address each MiniLink PD on the system with a unique address from 1 to 60.
- 2. On a loop of WMVAV controllers and/or Add-on Devices, without VAVBOX Controllers, address the controllers and devices from 1 to 59.
- 3. On a loop which has VAVBOX controllers, address the VAVBOX controllers from 1 to 58. Address the WMVAV controller serving the VAVBOX controllers as address 59. Address all other controllers with addresses not already used by other controllers on the loop.
- 4. Always apply power to the system in the following order. WMVAV controllers or Add-on Devices, MiniLink PD(s), CommLink, VAVBOX controllers (if used).
- 5. After powering up verify diagnostics LED indicator for proper operation of all controllers. See the technical guide for each specific controller for detailed information on the location of its diagnostic LED, and each controller's start-up sequence.
- 6. If a computer is used, install the Prism computer front end software on it and connect it to the CommLink to access all of the controllers on the entire system for programming.
- 7. If a computer is not used, and if a Modular System Manger is not already connected on the local loop, connect a Modular Service Tool to one of the controllers to perform programming of all controllers on the entire system.

#### Transformer & Wire Sizing

#### 24VAC Power - Transformer & Wire Sizing Considerations For VAVBOX Controllers

Some installers like to use one large 24VAC transformer to power several devices. This is allowable as long as polarity is maintained to each device on the transformer circuit. <mark>Warning: If polarity is not maintained, severe damage to the devices may result. WattMaster Controls recommends<br>using a separate transformer for each device in order to eliminate the potential for</mark> separate transformers also allows redundancy in case of a transformer failure. Instead of having 8 controllers inoperative because of a malfunctioning<br>transformer you have only 1 controller off line. If the installer does transformer and wire sizing information is presented to help the installer correctly supply 24VAC power to the devices.

Following is a typical example to help the installer to correctly evaluate transformer and wiring designs.

Each VAVBOX Controller requires 6 VA @ 24VAC power. In the examples below we have a total of 10 VAV Controllers.

10 VAVBOX Controllers @ 6VA each................ 10 x 6VA =60VA.

The above calculation determines that our transformer will need to be sized for a minimum of 60VA if we are to use one transformer to power all the controllers. We will use a 75 VA transformer, as this is a readily available size that meets our VA load requirements.

Next we must determine the maximum length of run allowable for the wire gauge we wish to use in the installation. Each wire gauge below has a voltage drop per foot value we use to calculate total voltage drop.

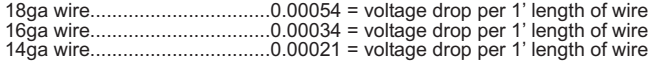

For our example we will use 18 gauge wire. WattMaster recommends 18 gauge as a minimum wire size for all power wiring.

Next use the voltage drop per foot value for 18 gauge wire from the list above and multiply by the total VA load of the 10 controllers to be installed.

0.00054 (Voltage drop per foot for 18 gauge wire) x 60VA controller load = 0.0324 Volts/Ft.

WattMaster VAVBOX controllers will operate efficiently with a voltage drop no greater than 2 Volts. Divide the total allowable voltage drop of 2 Volts by the number you arrived at above and you have the maximum number of feet you can run the 18 gauge wire with an 75 VA transformer with no more than a 2 Volt drop at the farthest controller from the transformer..

2 (Volts total allowable voltage drop)

= 61.73 feet 0.0324 (Voltage drop per 1 ft. @ 60VA load)

Parallel circuiting of the wiring instead of wiring all 10 controllers in series allows for longer wire runs to be used with the same size wire (as shown in<br>our examples below). It is often necessary for the installer to that the farthest controller on the circuit is supplied with a minimum of 22 Volts and that the polarity is maintained to all controllers connected to the transformer.

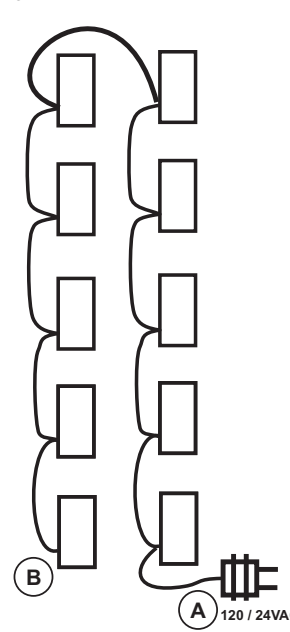

Distance A to B cannot exceed 61.73 Ft.

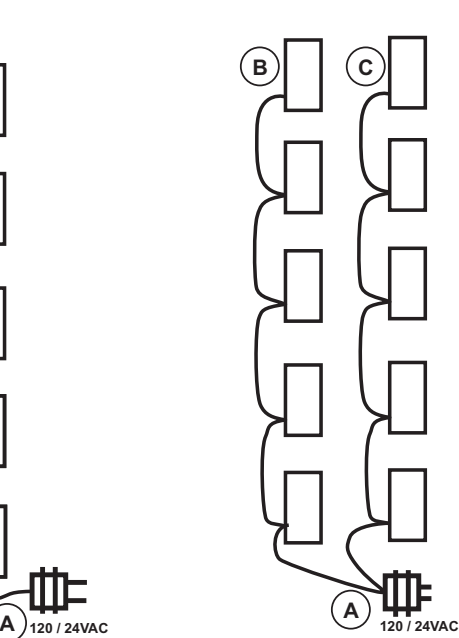

Distance from A to B cannot exceed 123.46 Ft. Distance from A to C cannot exceed 123.46 Ft.

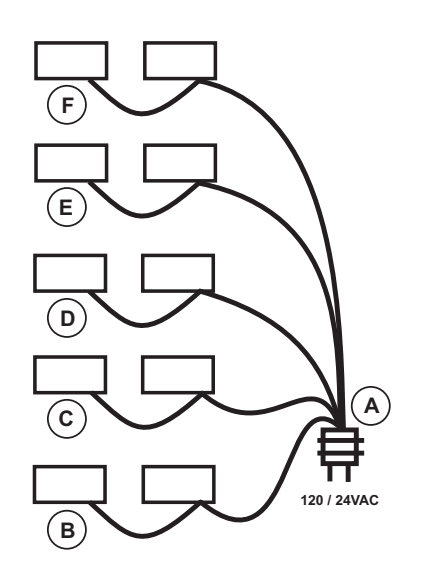

Distance from A to B cannot exceed 230.40 Ft. Distance from A to C cannot exceed 308.64 Ft. Distance from A to D cannot exceed 308.64 Ft. Distance from A to E cannot exceed 308.64 Ft. Distance from A to F cannot exceed 308.64 Ft.

#### **Component Power Requirements**

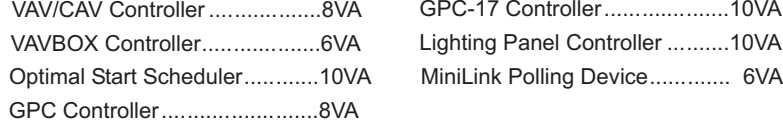

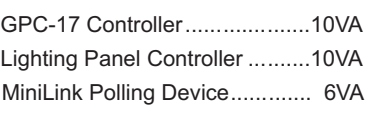

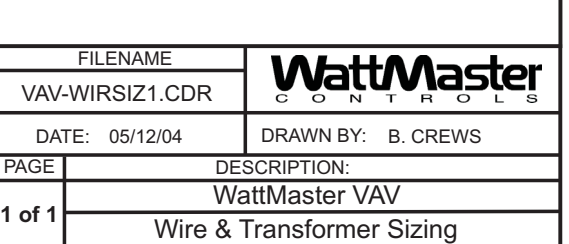

JOB NAME

# WMVAV Controller Wiring

**Component & System Wiring 17 and 17 and 17 and 17 and 17 and 17 and 17 and 17 and 17 and 17 and 17 and 17 and 17 and 17 and 17 and 17 and 17 and 17 and 17 and 17 and 17 and 17 and 17 and 17 and 17 and 17 and 17 and 17 and** 

# WMVAV Controller Wiring

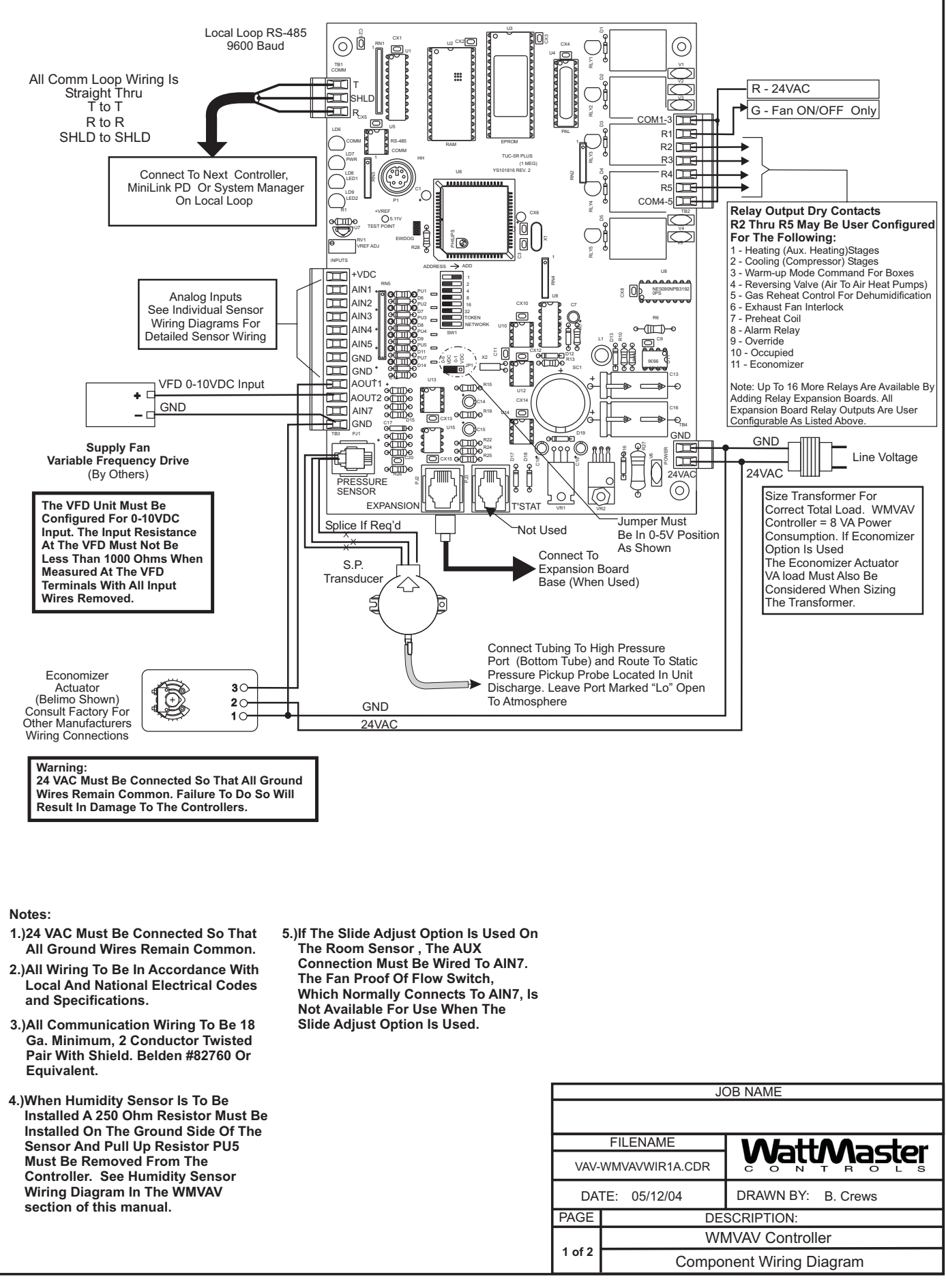

# WMVAV Controller Addressing

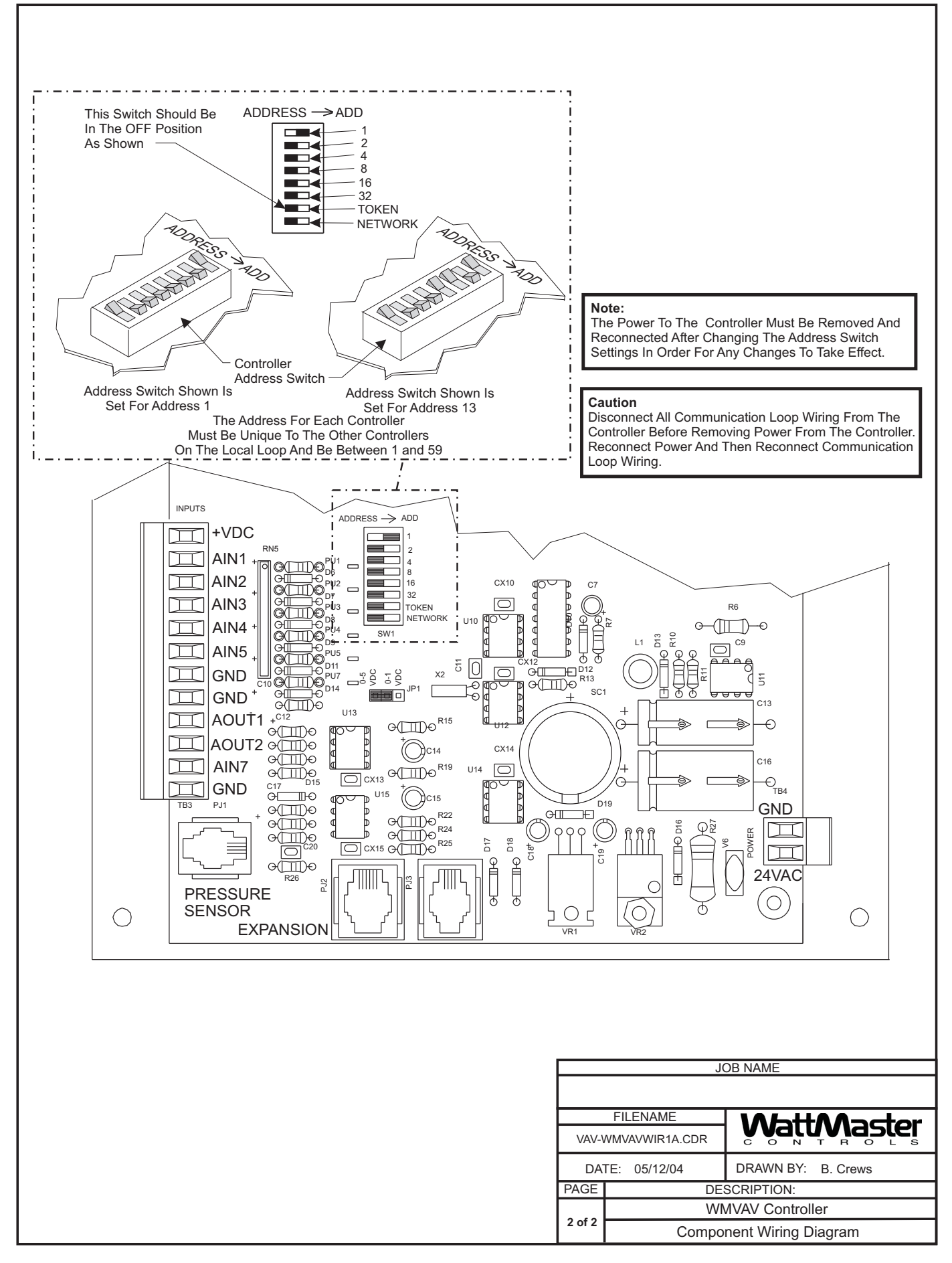

#### Space Sensor Wiring

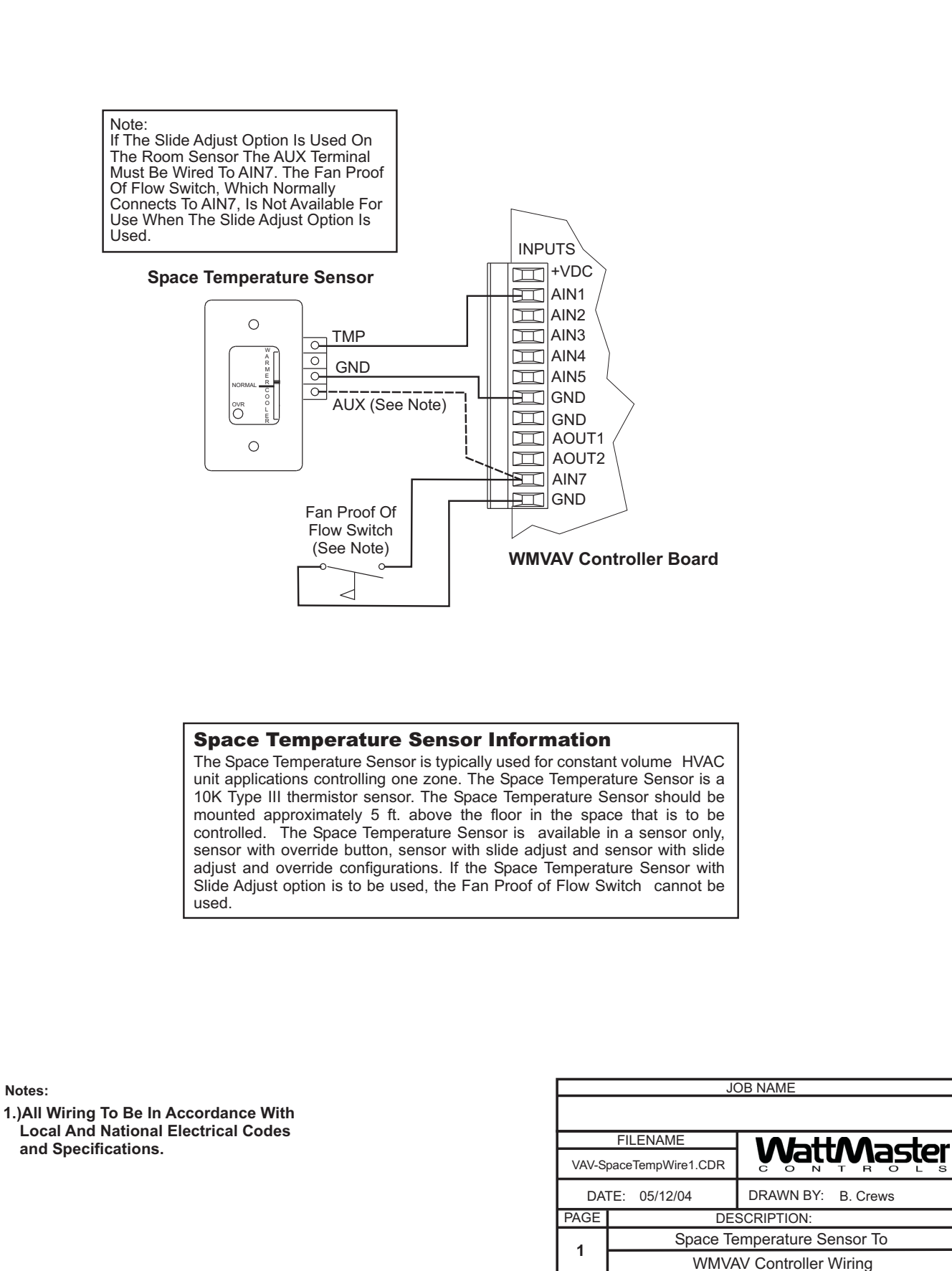

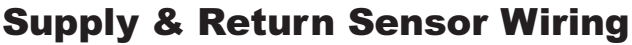

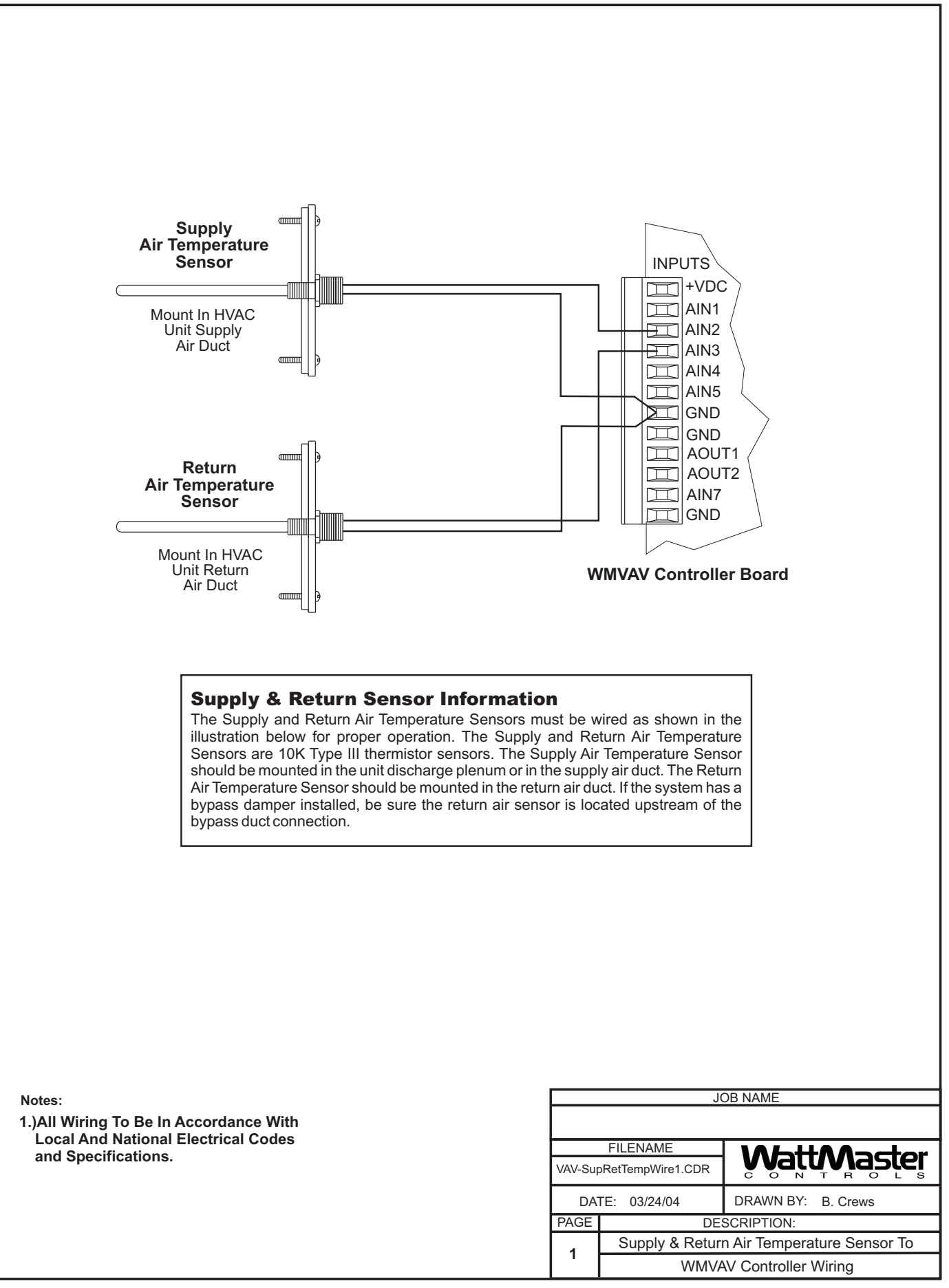

#### Outside Air Sensor Wiring

**Caution:** Be sure to mount the Outside Air Sensor in an area that is not exposed to direct sunlight. A shaded area under the eve of the building or under the HVAC unit rainhood is normally a good location. If sensor is not located as specified, erroneous outside air temperature readings will result. Unused conduit opening(s) must have closure plugs installed and must be coated with a sealing compound to provide raintight seal. Water can damage sensor!

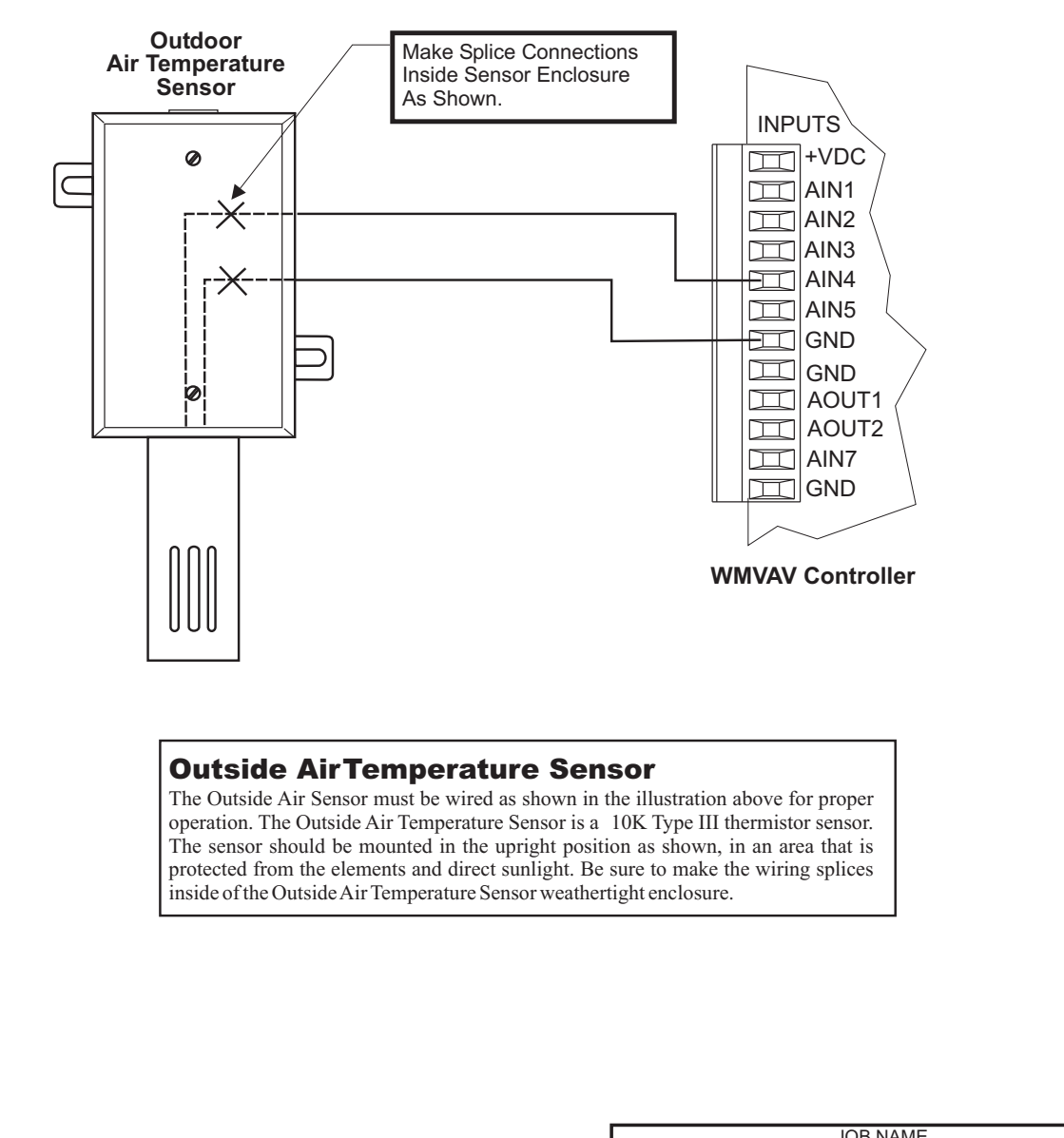

**Notes:**

**1.)All Wiring To Be In Accordance With Local And National Electrical Codes** and Specifications.

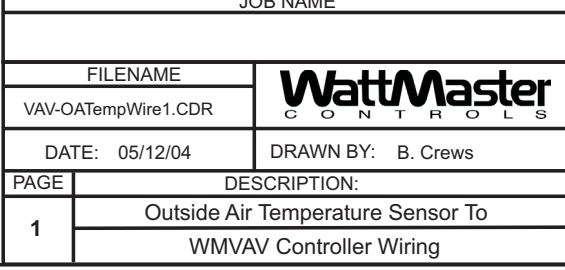

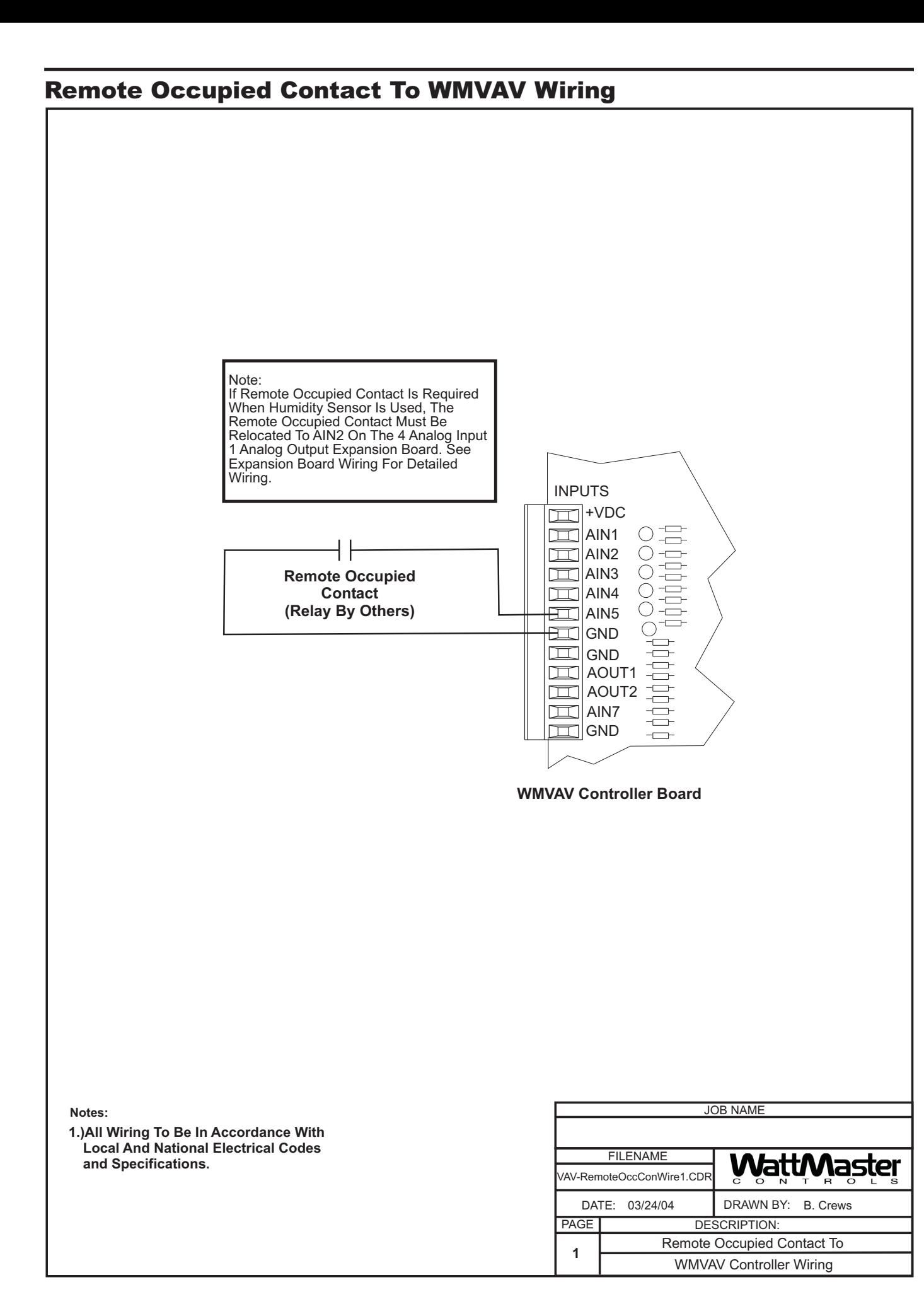

#### Humidity Sensor Wiring

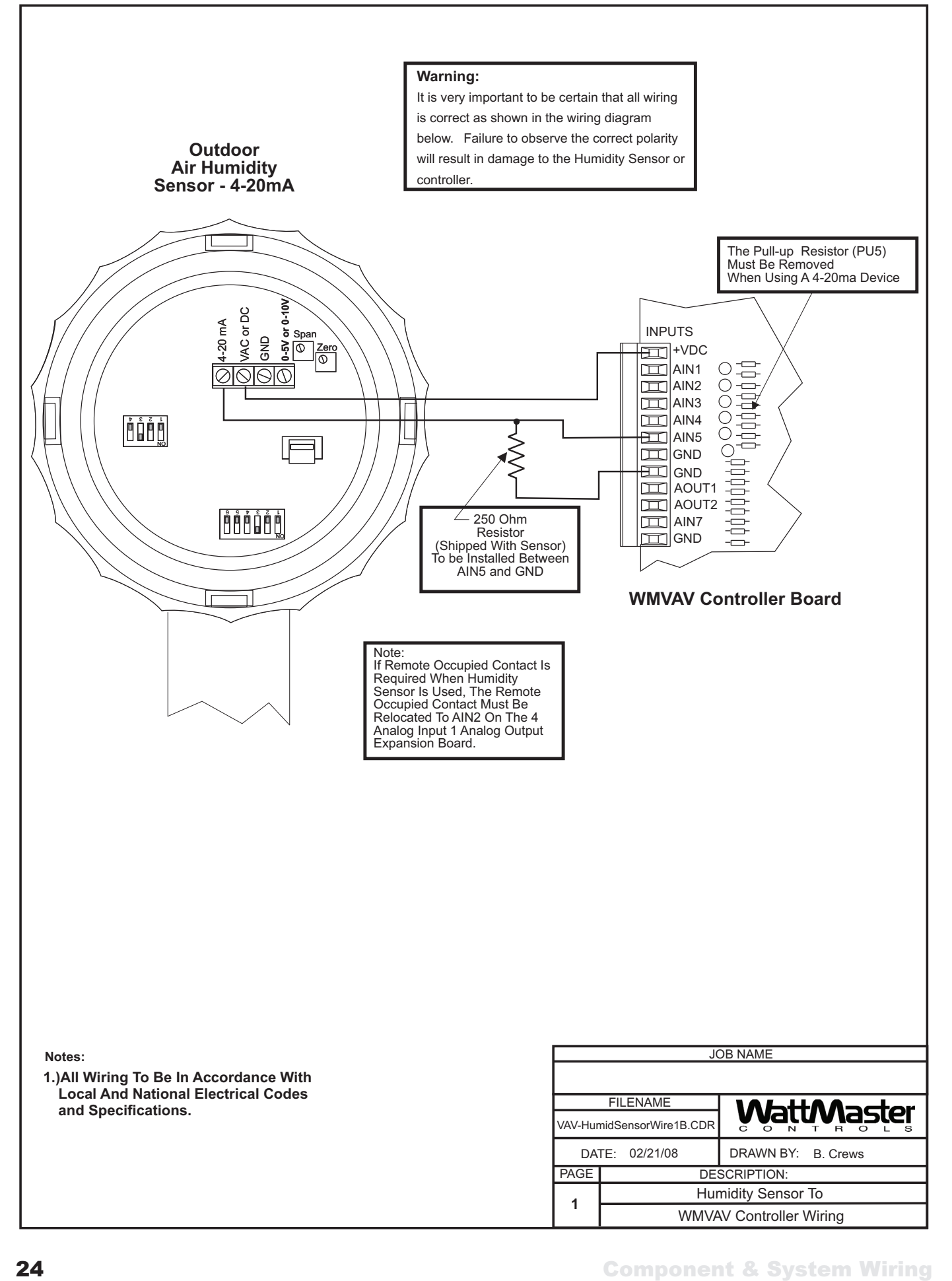

#### Supply Fan VFD Wiring

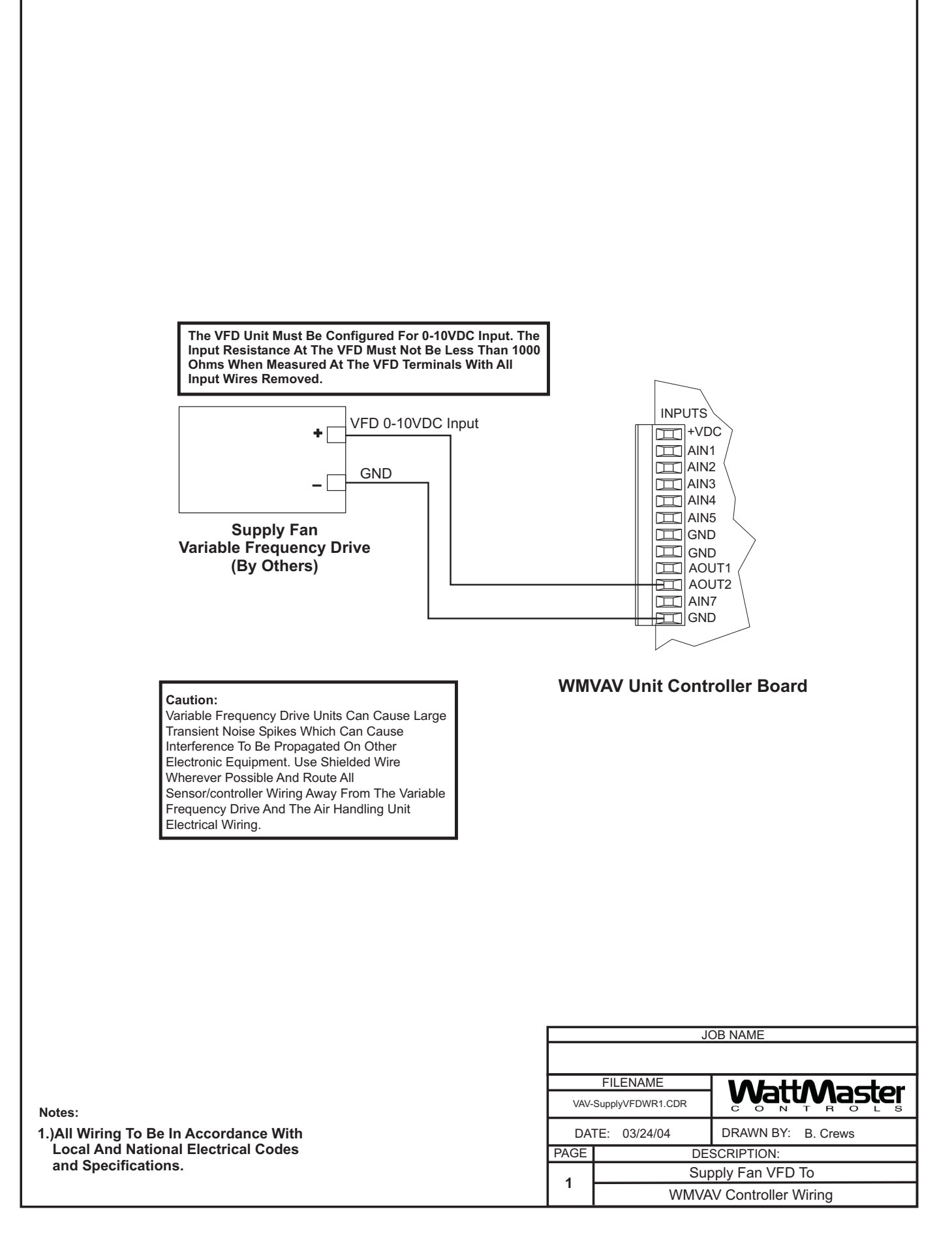

# Bypass Damper Actuator Wiring

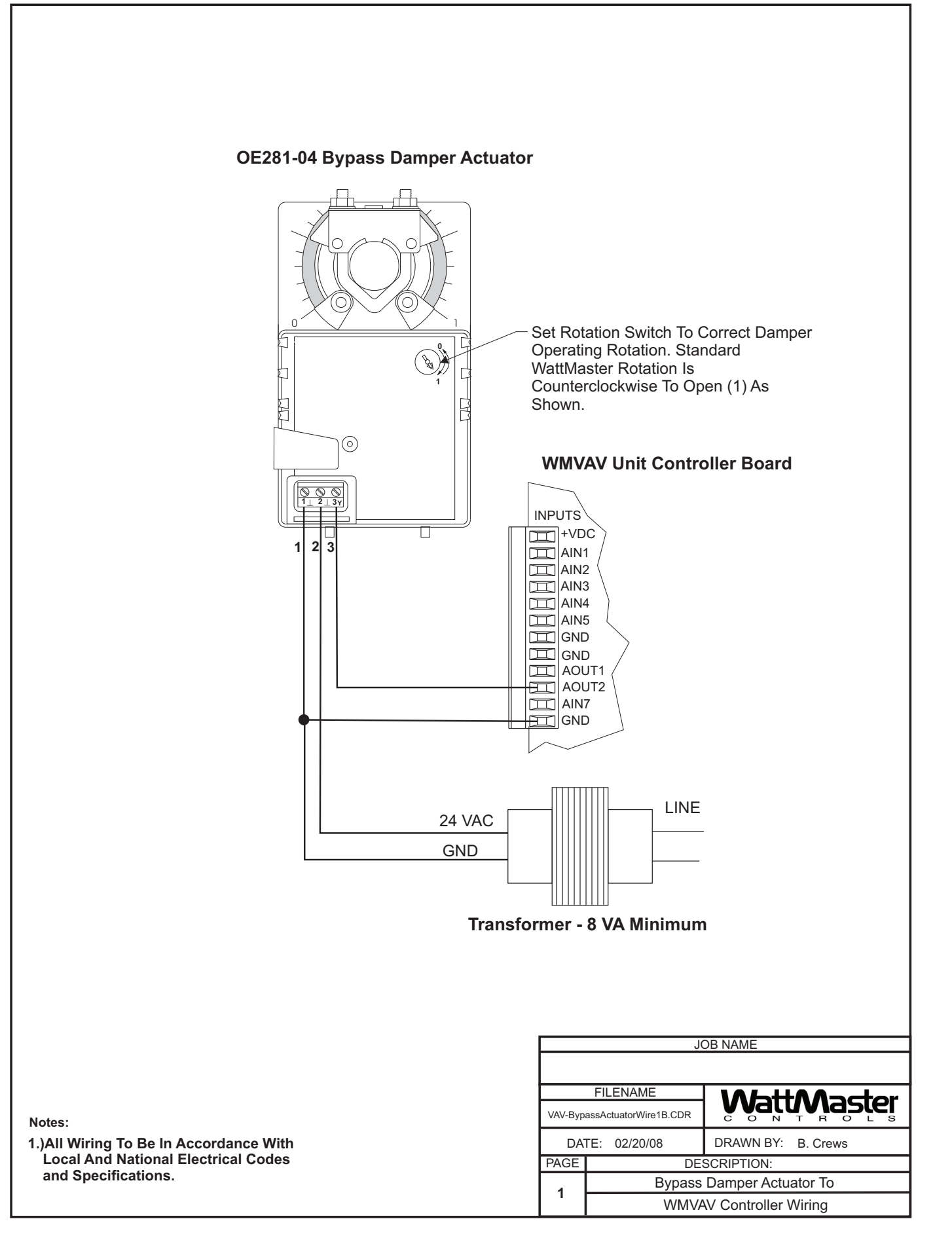

#### 2 Slot Expansion Base Board Wiring

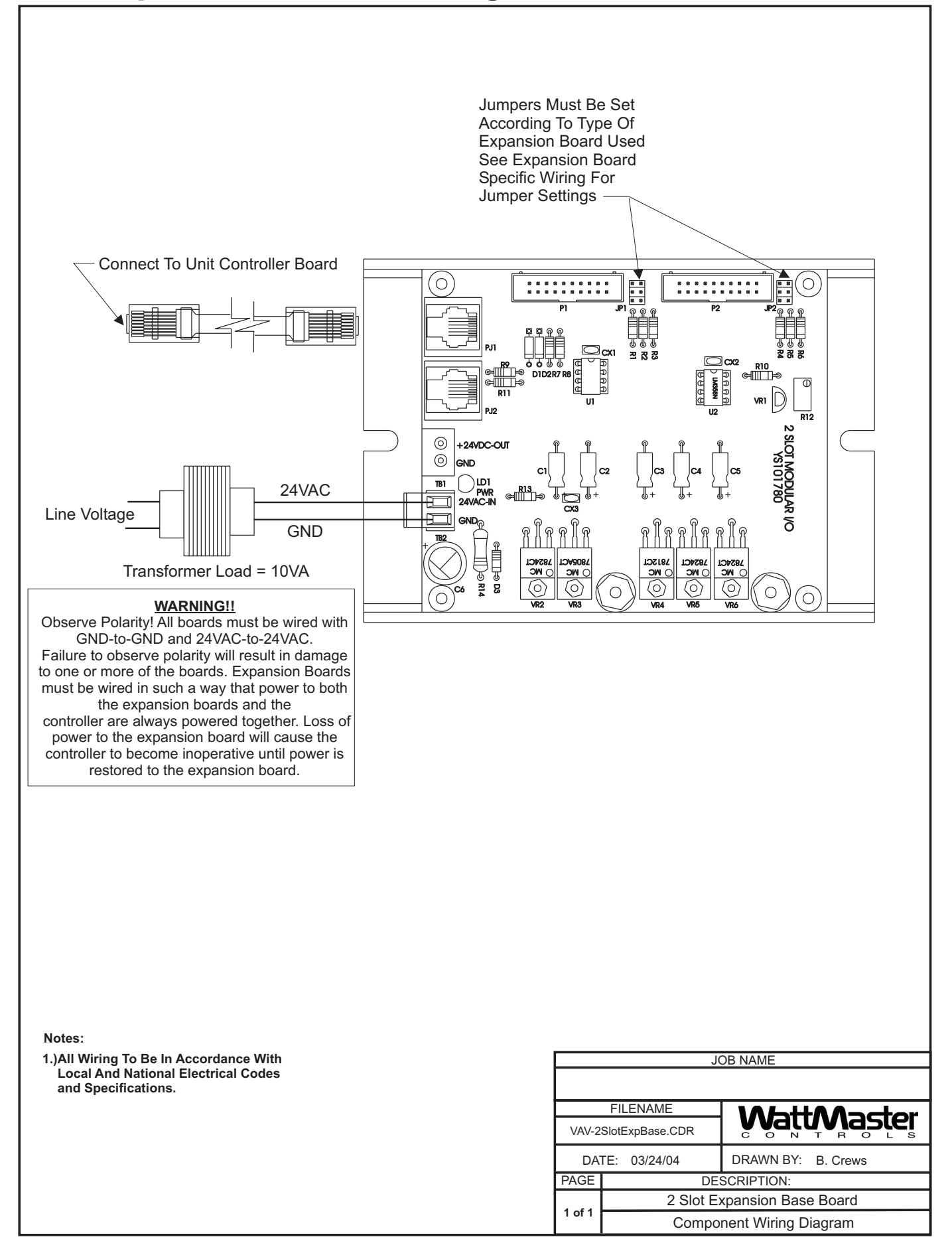

#### 4 Slot Expansion Base Board Wiring

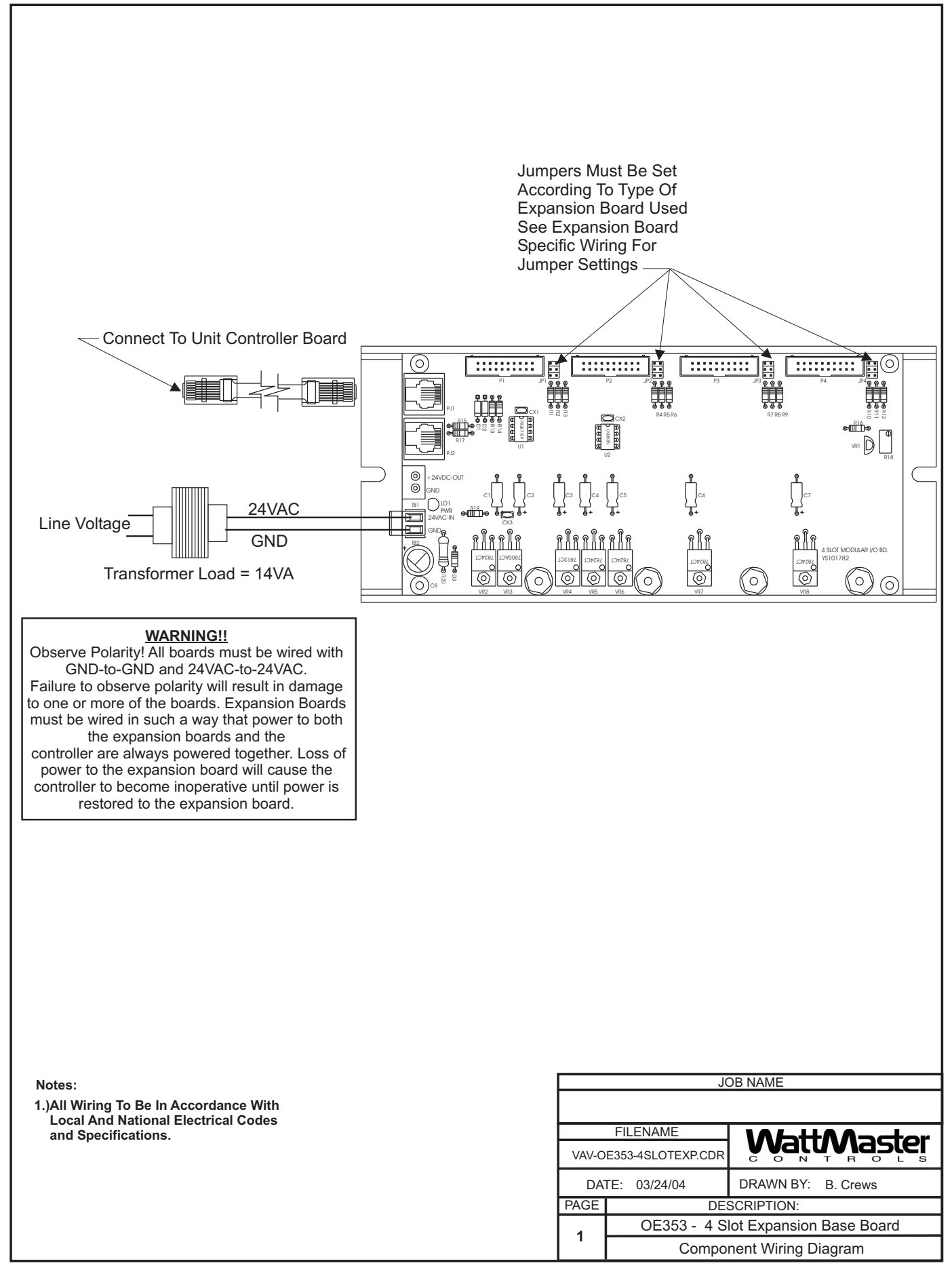

#### 4 Analog Input 1 Analog Output Expansion Board Wiring

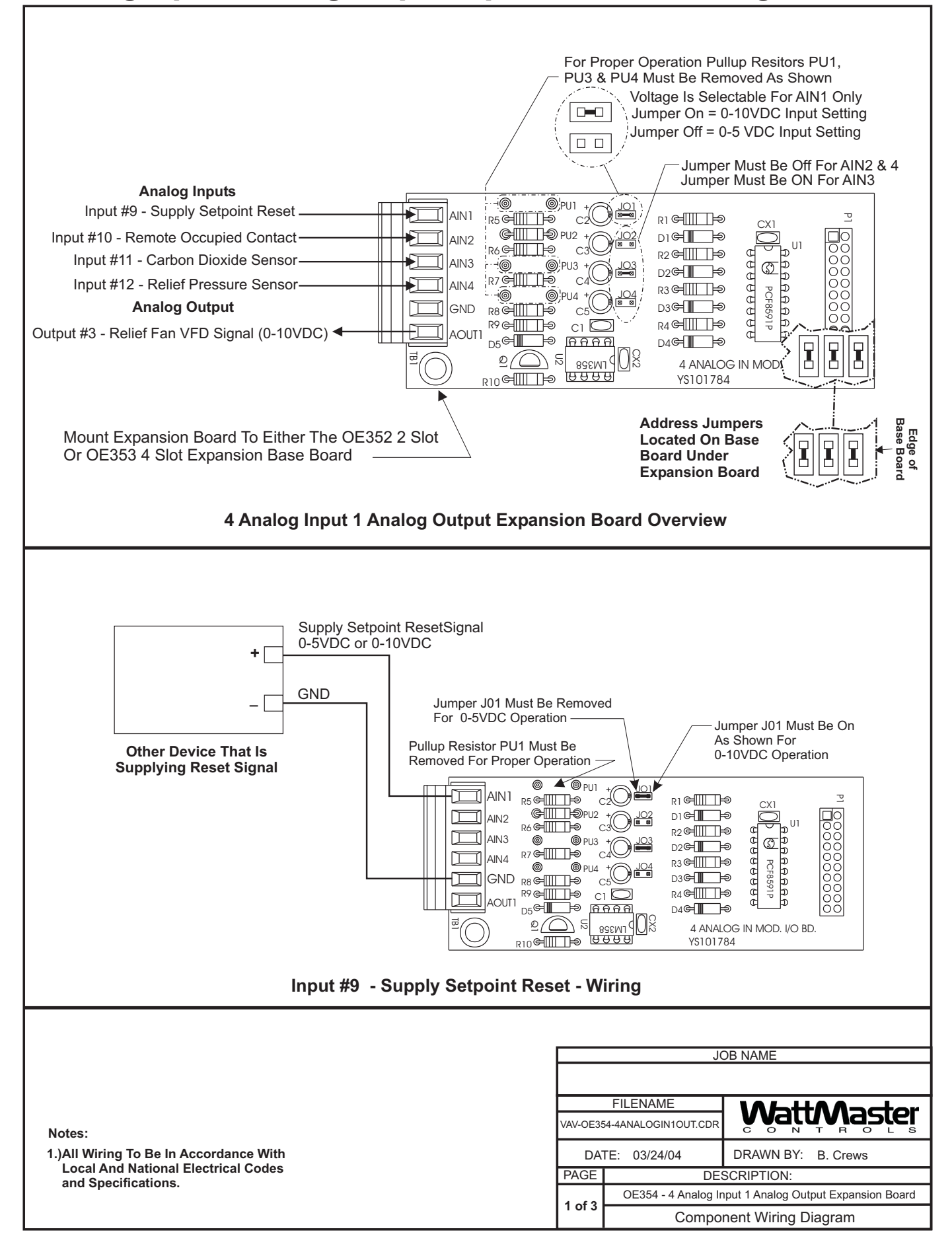

# 4 Analog Input 1 Analog Output Expansion Board Wiring (Cont'd)

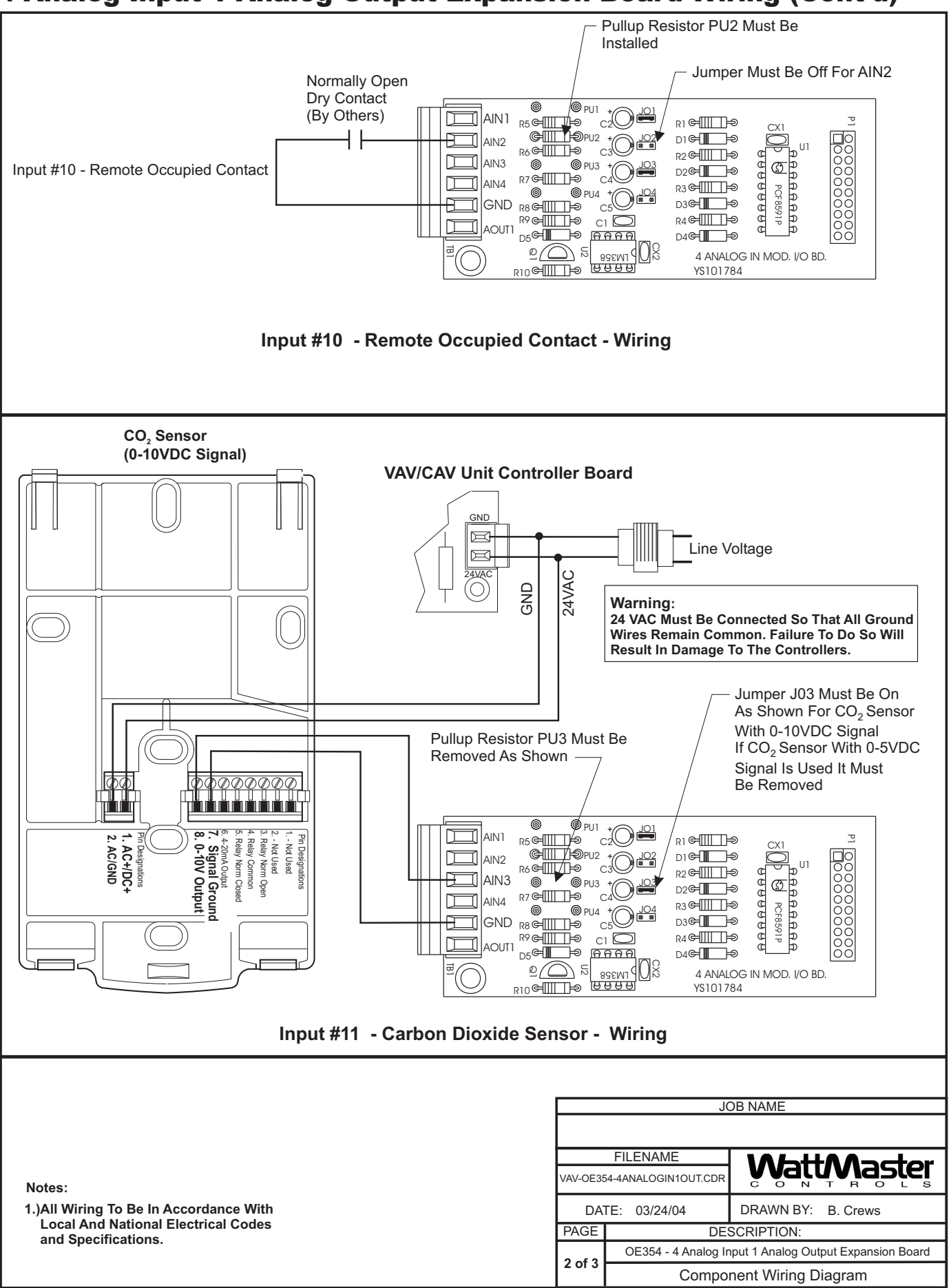

#### 4 Analog Input 1 Analog Output Expansion Board Wiring (Cont'd)

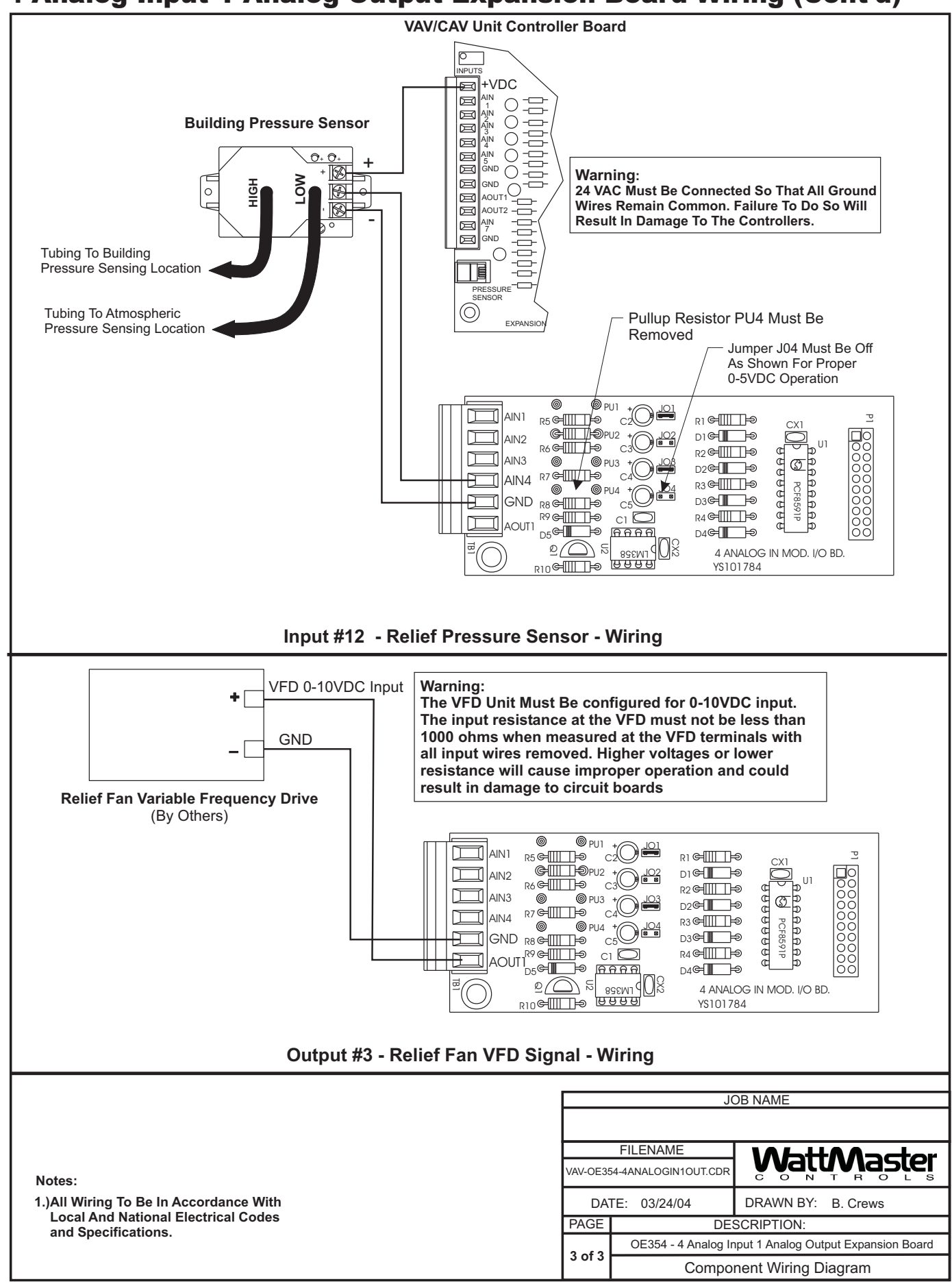

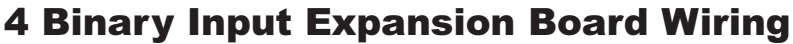

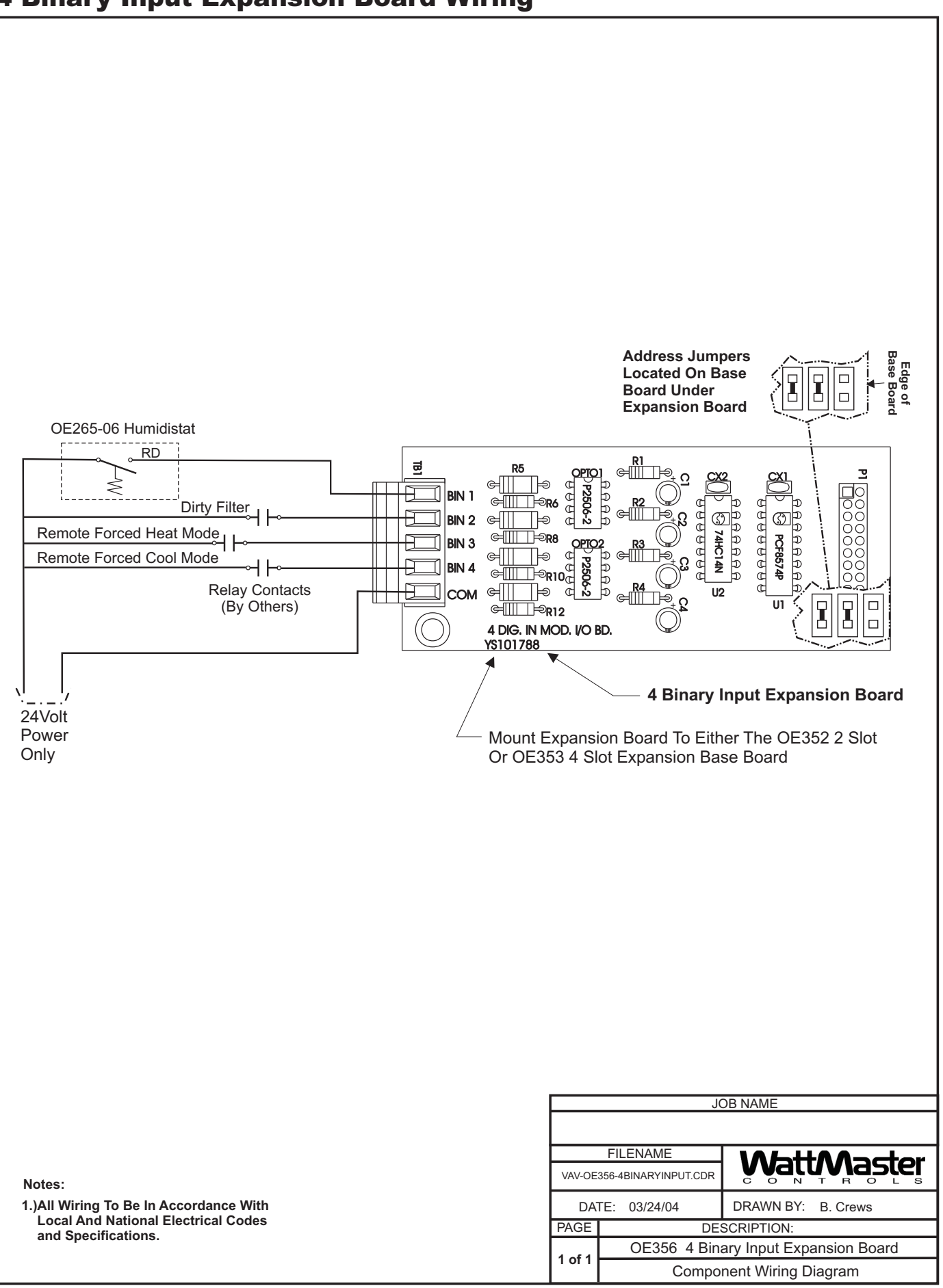

#### 4 Relay Output Expansion Board Wiring

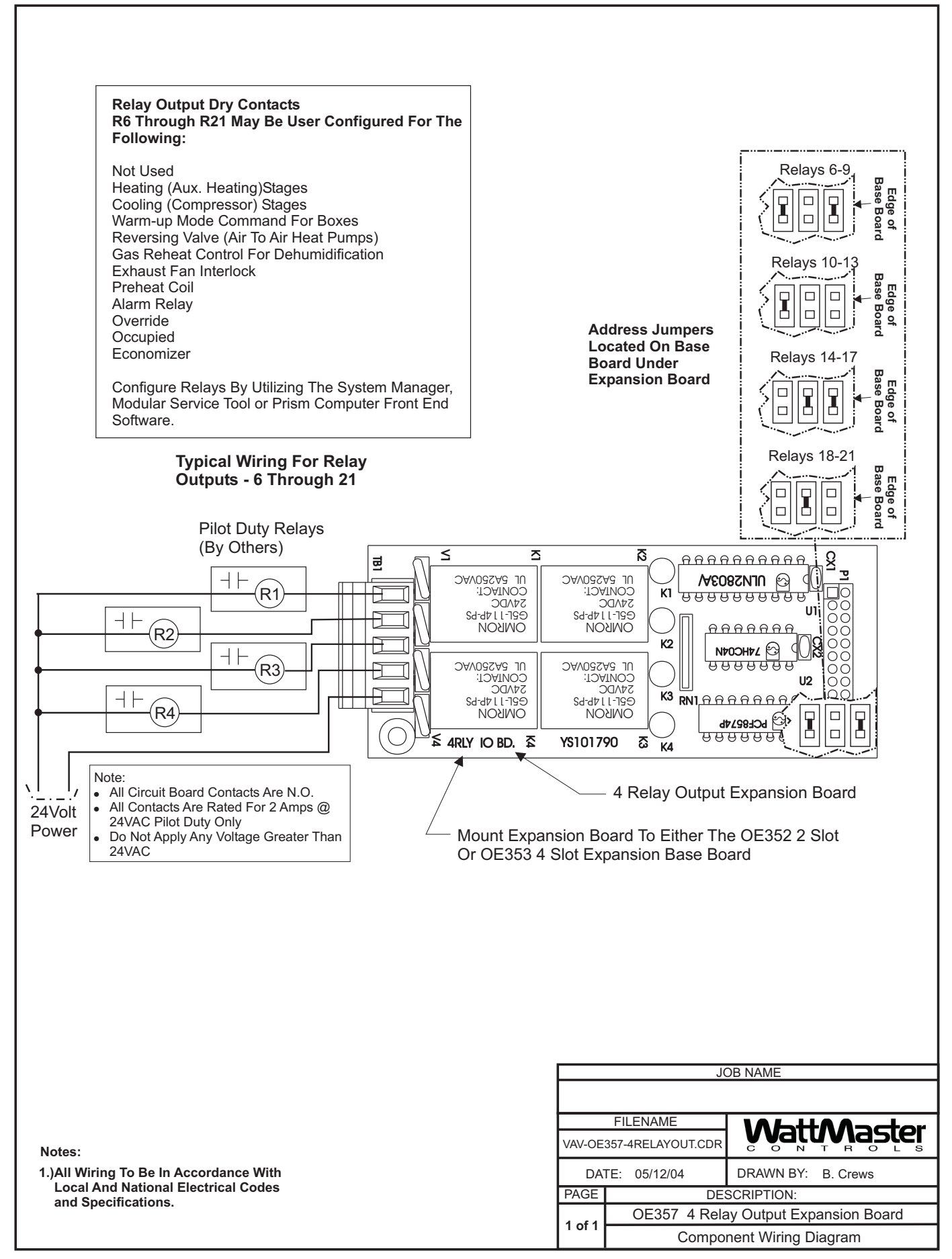

# VAVBOX Controller Diagrams

### VAVBOX Controller Wiring

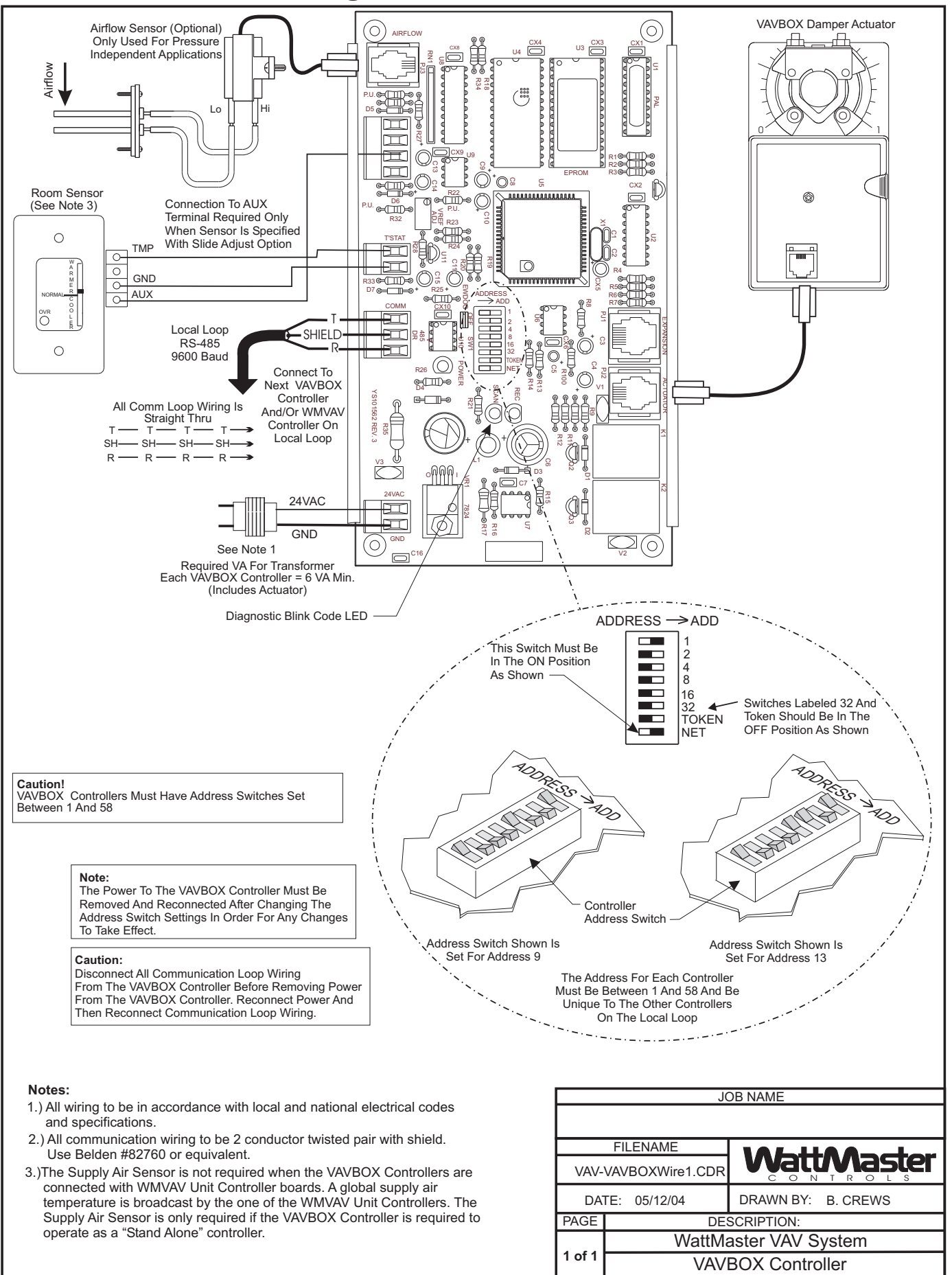

### 3 Relay Output Expansion Board Wiring

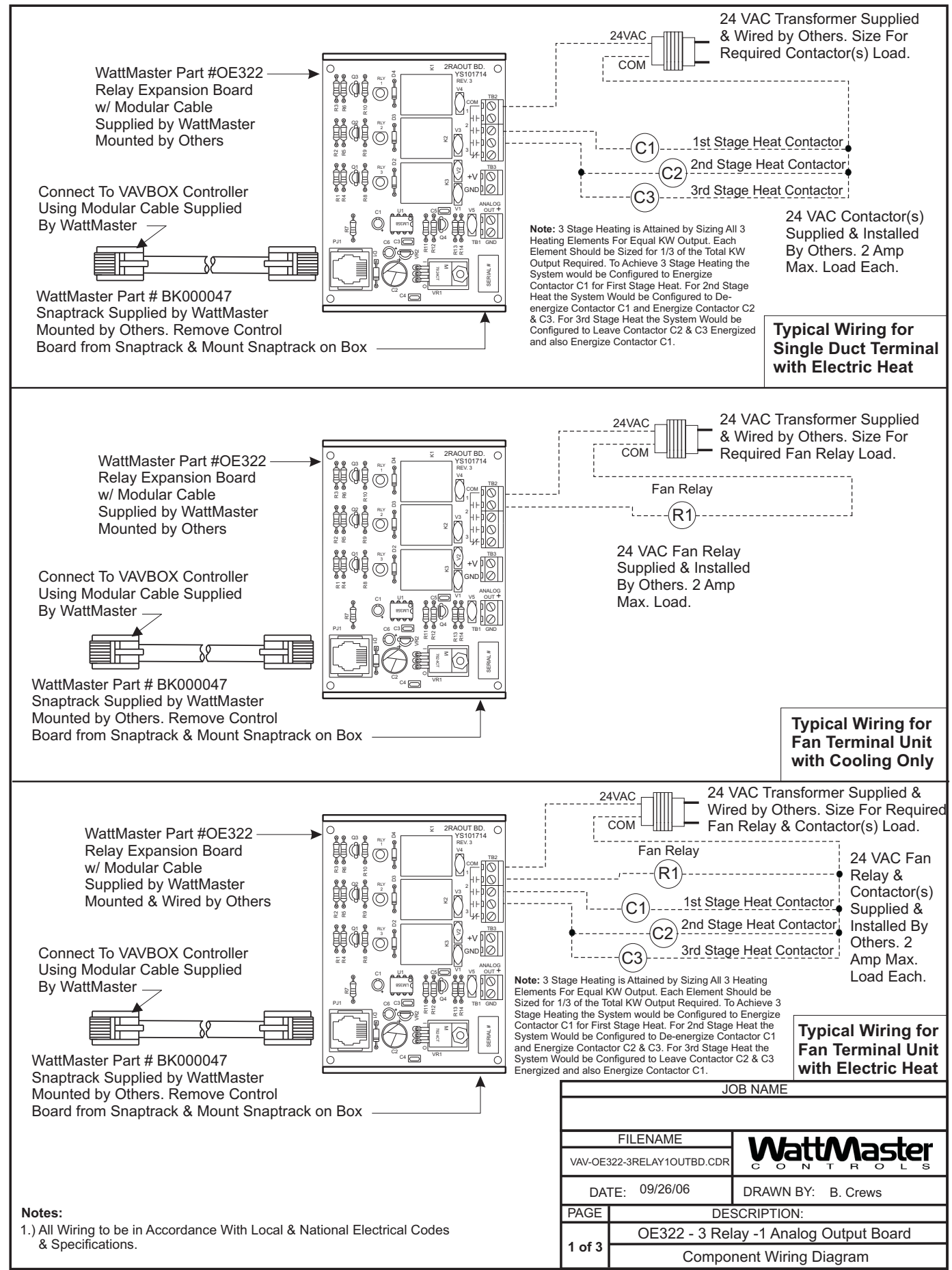

# 3 Relay Output Expansion Board Wiring (Cont'd)

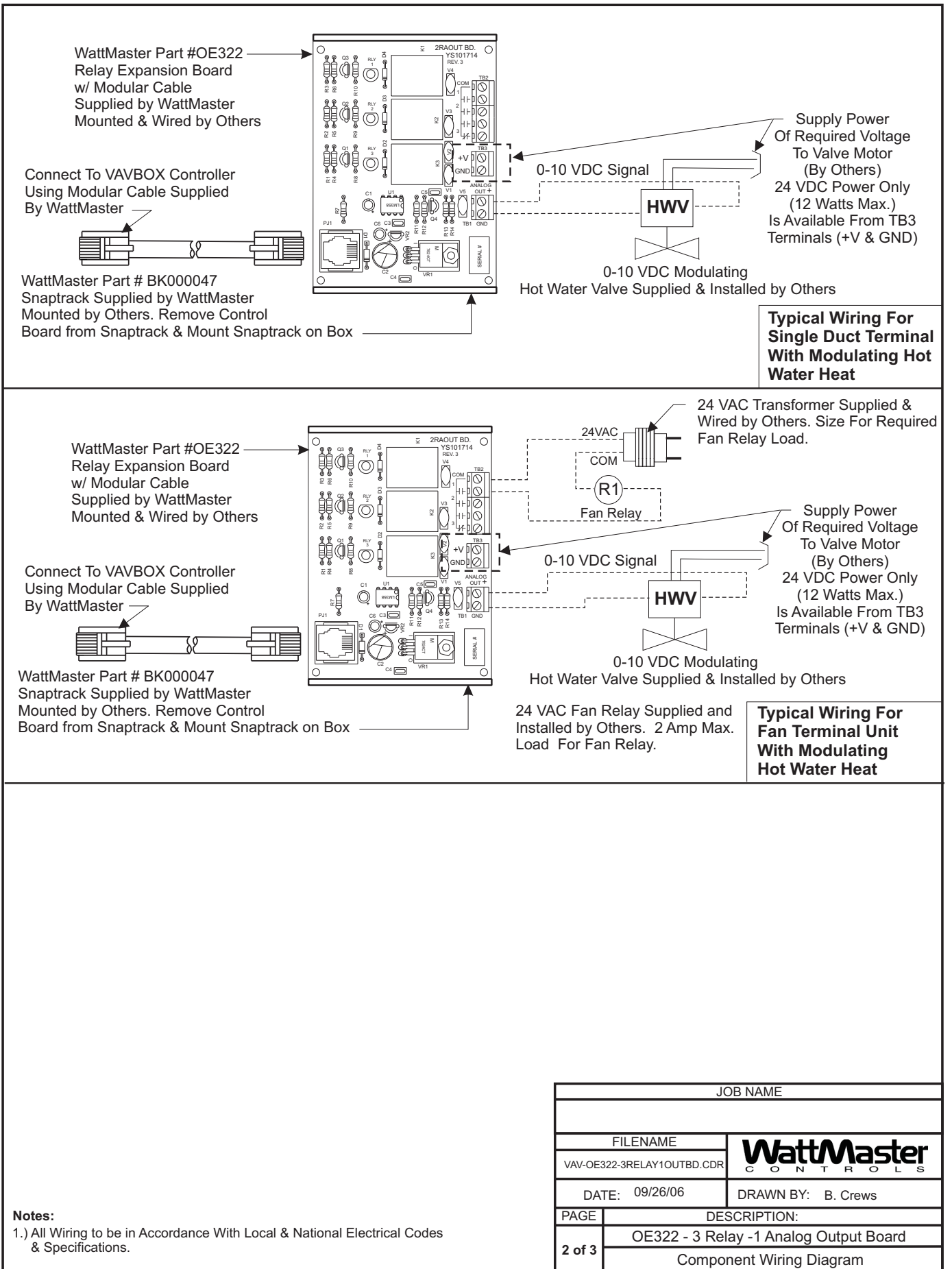

#### 3 Relay Output Expansion Board Wiring (Cont'd)

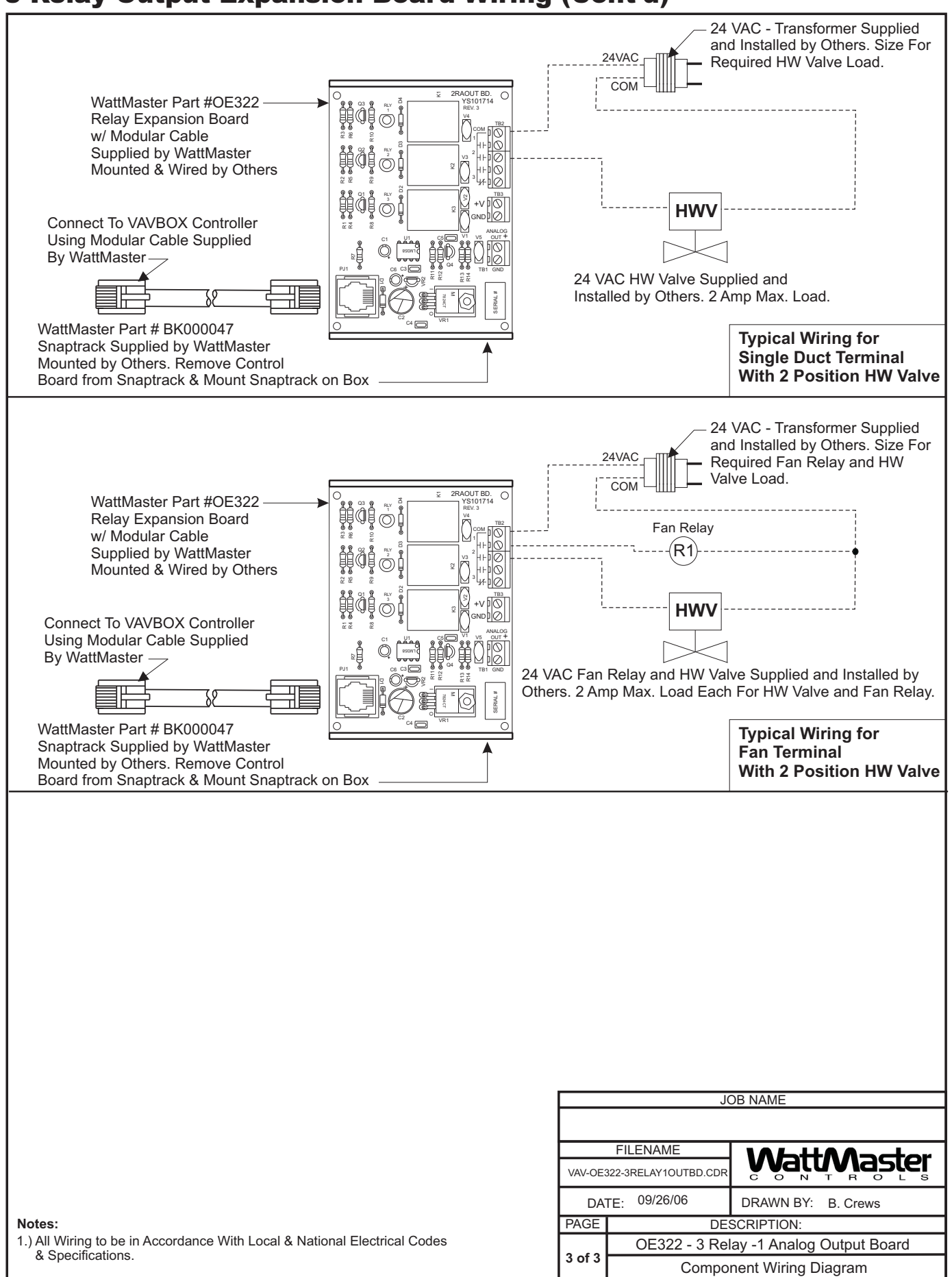

# Communication Devices Diagrams

#### System Manager Modular Cable Pigtail - Wiring Schematic

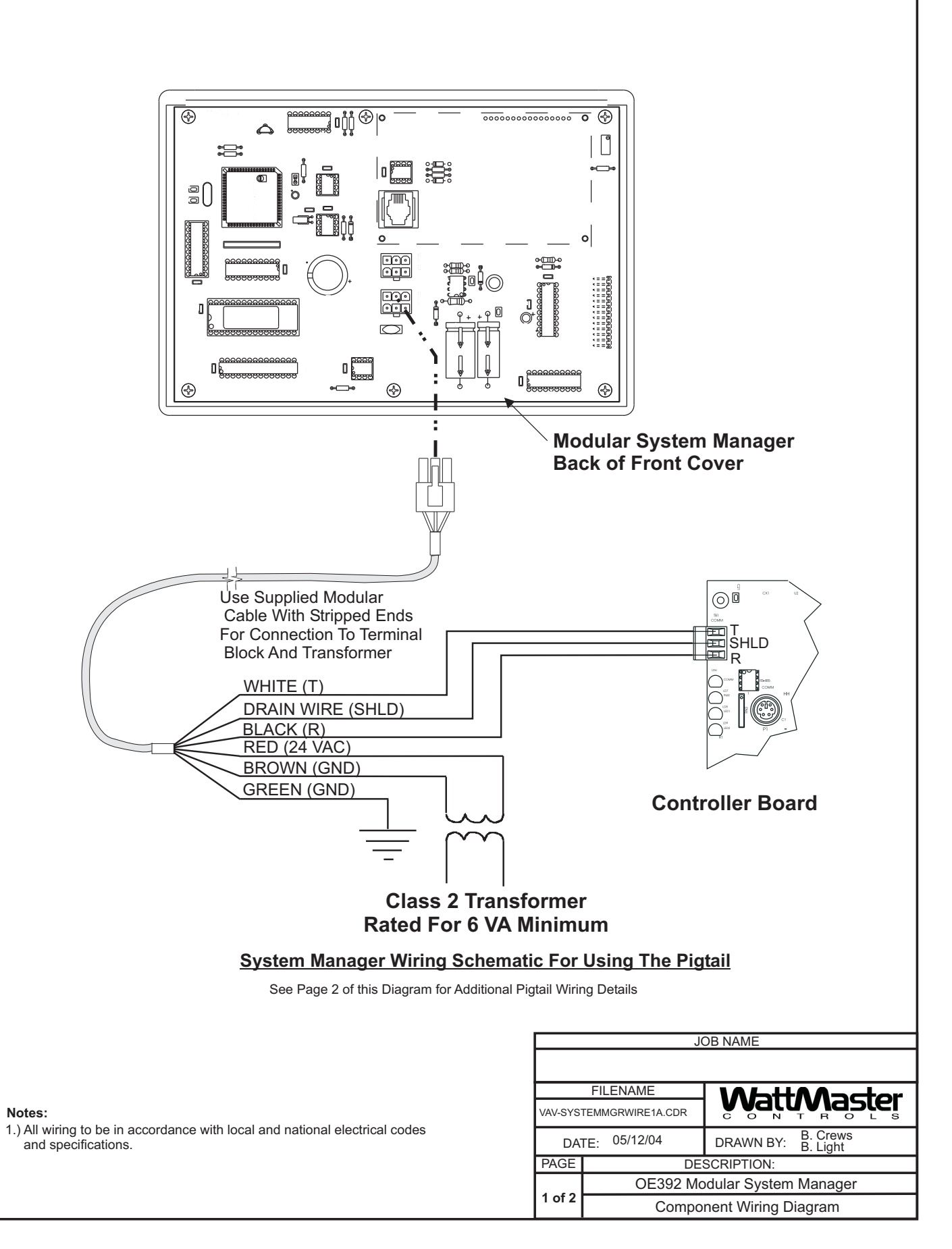

#### System Manager Modular Cable Pigtail - Wiring Detail

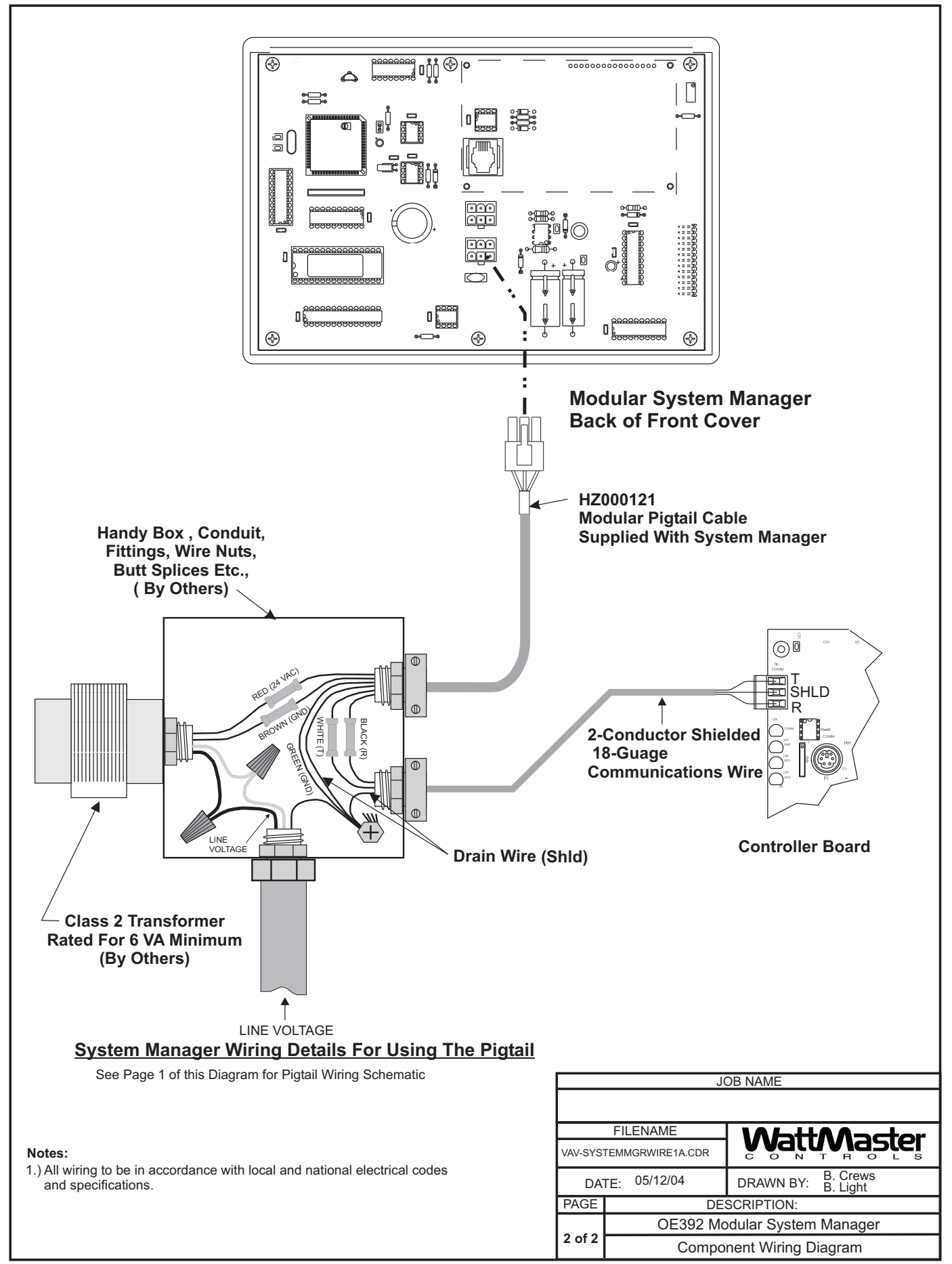

### Modular Service Tool Connections

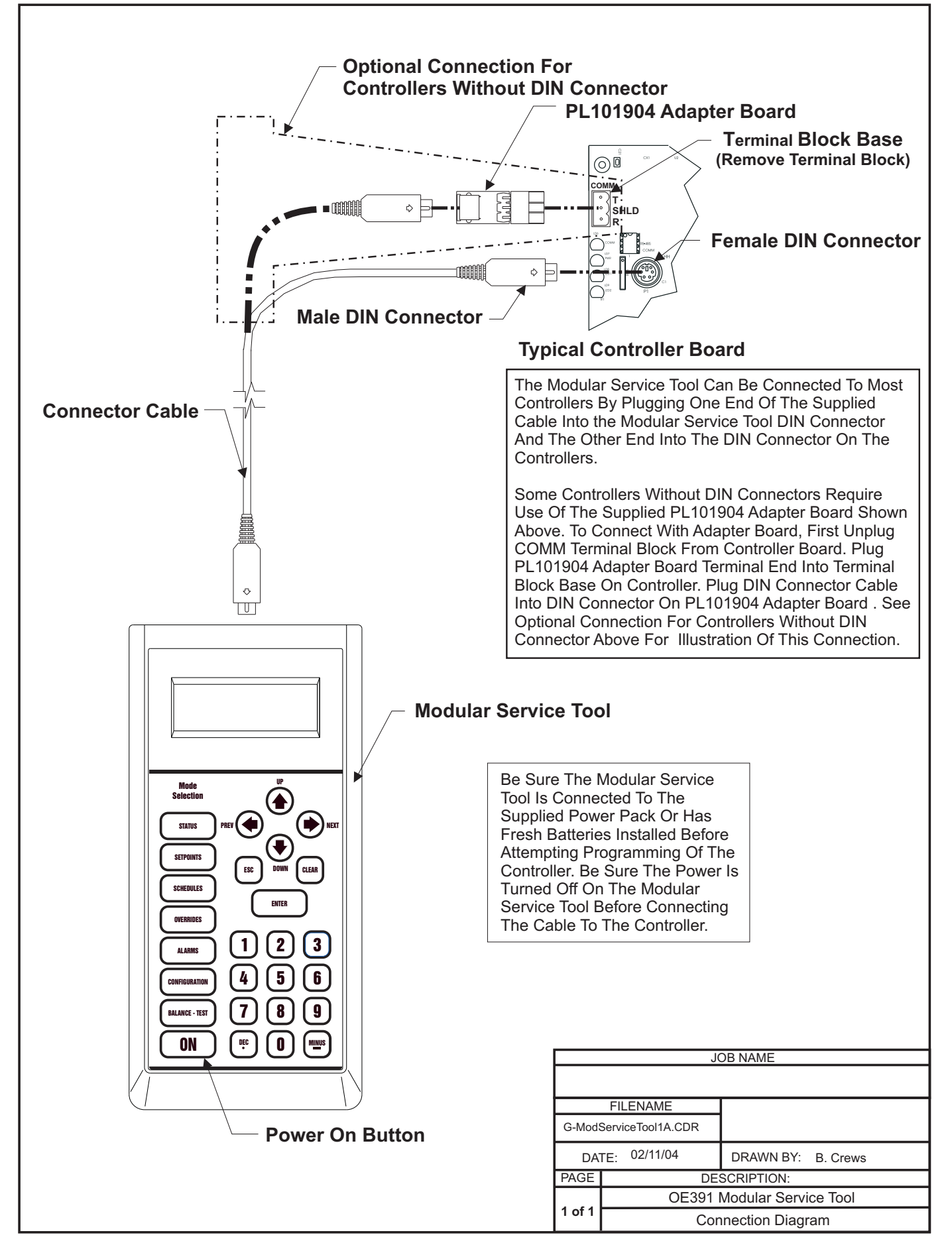

#### CommLink II Wiring & Cabling Connections

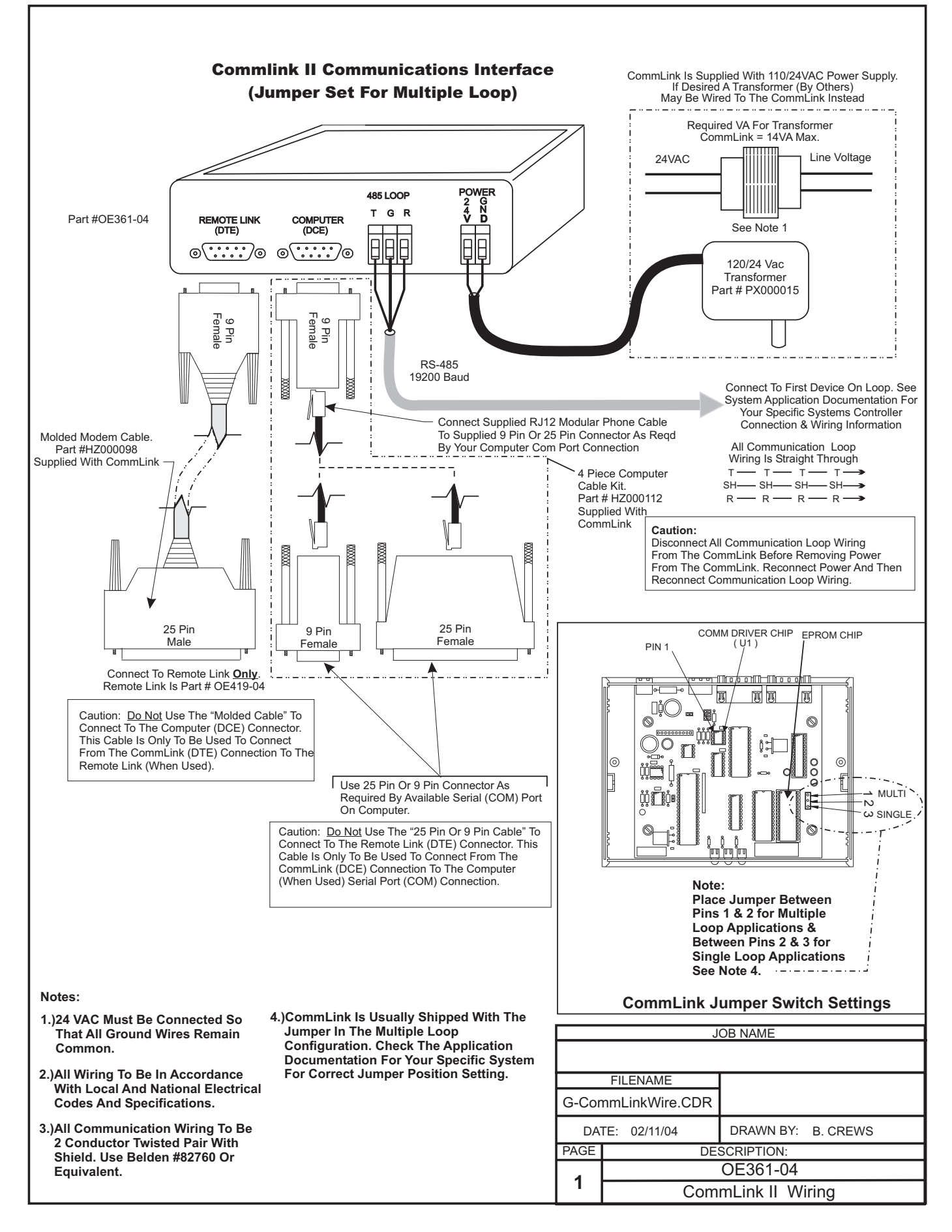

# MiniLink Polling Device Wiring Using Wire Terminals

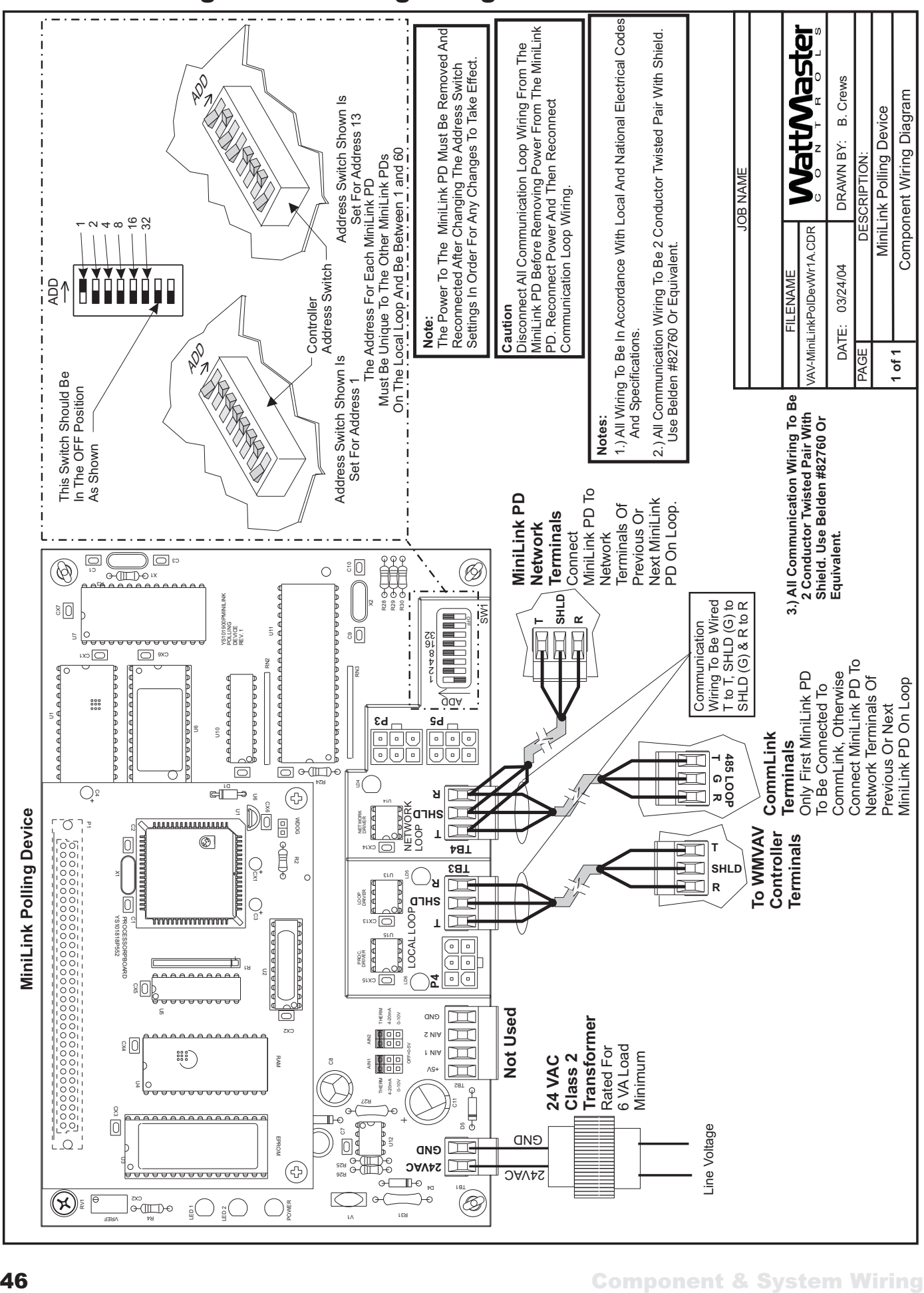

# RS-232 Serial Port To USB Port Converter

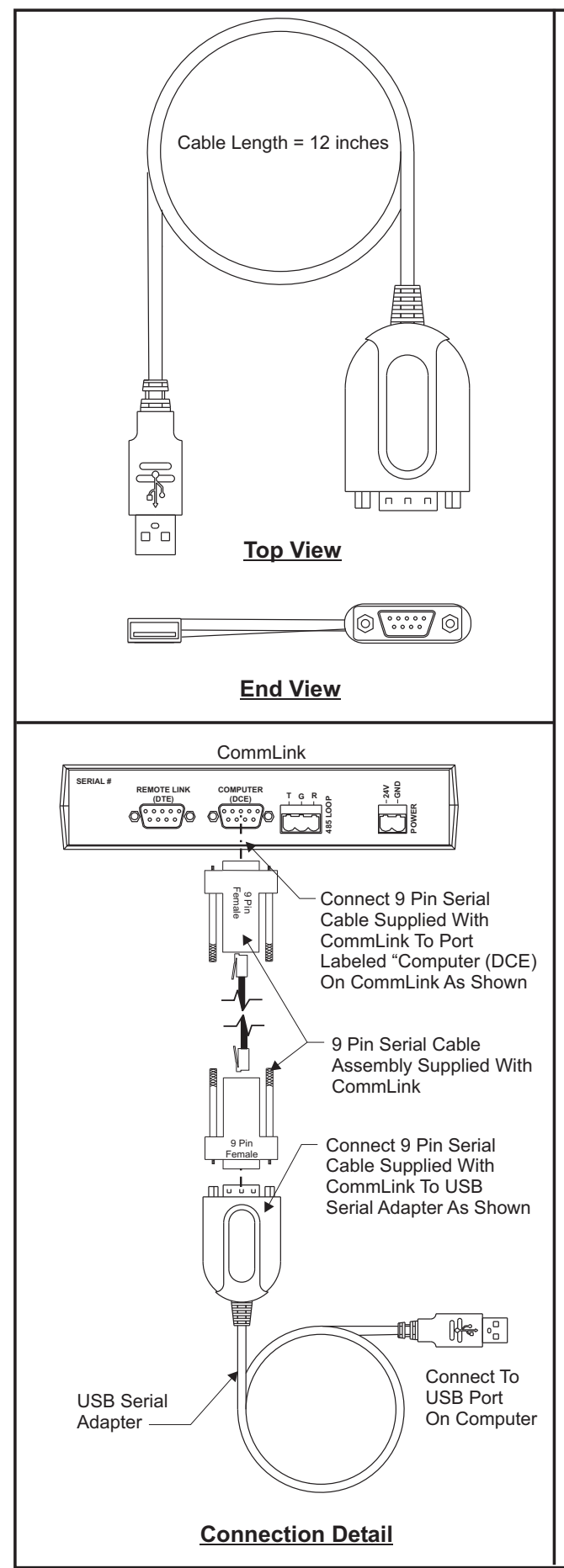

#### **Features & Specifications** :

Converts a USB port into a 9-pin male RS-232 serial port capable of speeds up to 115 Kbps. The USB Serial Adapter is designed to make serial port expansion quick and simple. Installs as a standard Windows COM port, Full RS-232 modem control signals, RS-232 data signals; TxD, RxD, RTS, CTS, DSR, DTR, DCD, RI, GND Self Powered by USB port Supports Windows 98/SE, ME & 2000 and XP

#### **Packages Includes** :

USB-232 Converter cable with short 12inch USB Type A end Installation Instructions USB Driver CD for win98/ME/2K/XP

#### **Installing the USB adapter**

Follow the instructions provided inside the USB Serial Adapter package for installation and driver setup of the USB Serial Adapter. A CD-ROM is included that contains the correct drivers.

#### **Changing the COM ports:**

To change the COM port to a different COM port is accomplished by changing the COM port I/O range in the Windows Device Manager.

Right-click on "My Computer" Click the "Device Manager" tab. Click the "+" by "Ports" Select "USB to Serial Port (COM5)" Click the "Properties" button Click the "Resources" Tab. Uncheck the box that says "Use automatic settings". Select the "Input/Output range" Click the "Change Settings " button. Click the little arrows until you find an appropriate setting. "02E8-02EF" should give you a COM4 setting after you restart the computer. Make sure to click "OK" on all screens. Use the following settings to get the following COM ports: COM1 - 3F8h-03FFh COM2 - 2F8h-02FFh COM3 - 3E8h-03EFh COM4 - 2E8h-02EFh

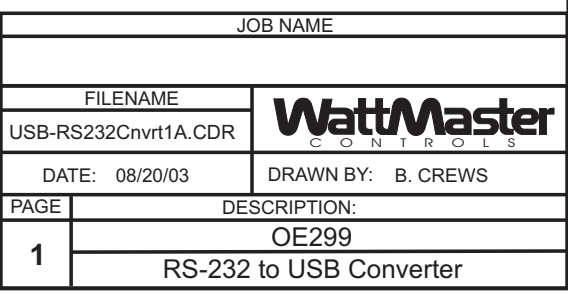

# Add-On Devices Diagrams

# Lighting Panel Wiring For Standard Lighting Contactors

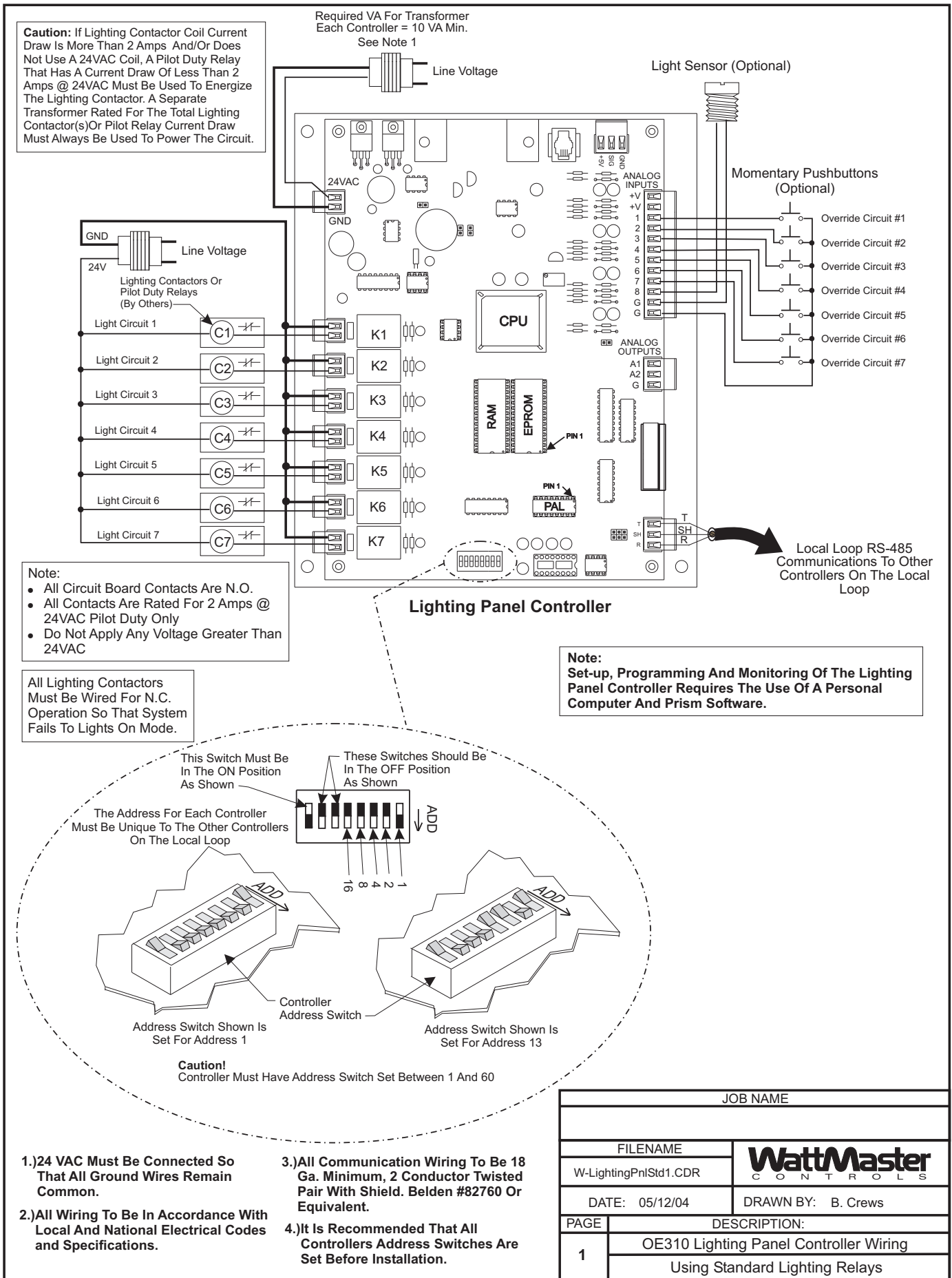

# Lighting Panel Wiring For GE® Latching Relay Lighting Contactors

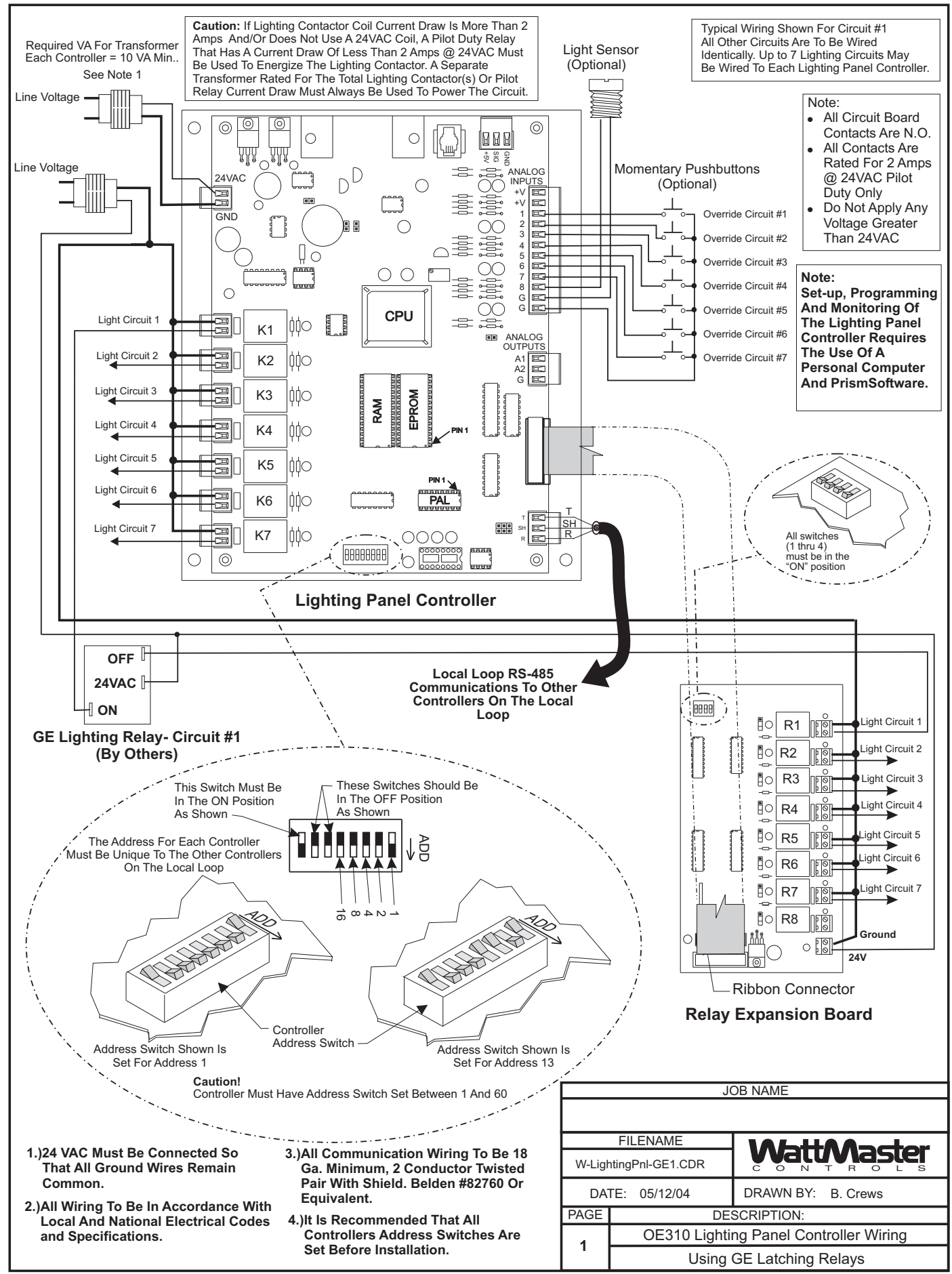

# Optimal Start Scheduler Wiring

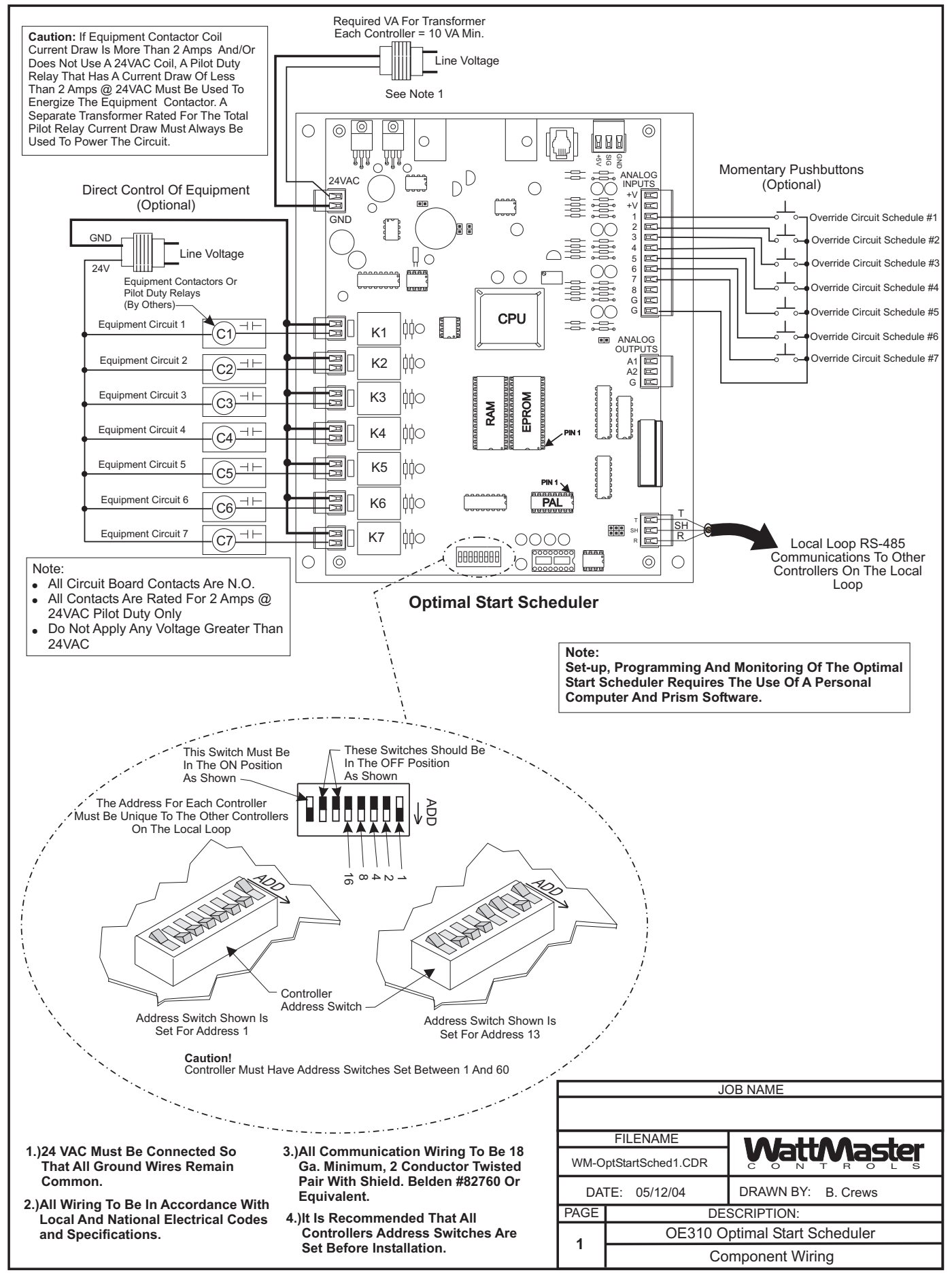

# GPC Wiring

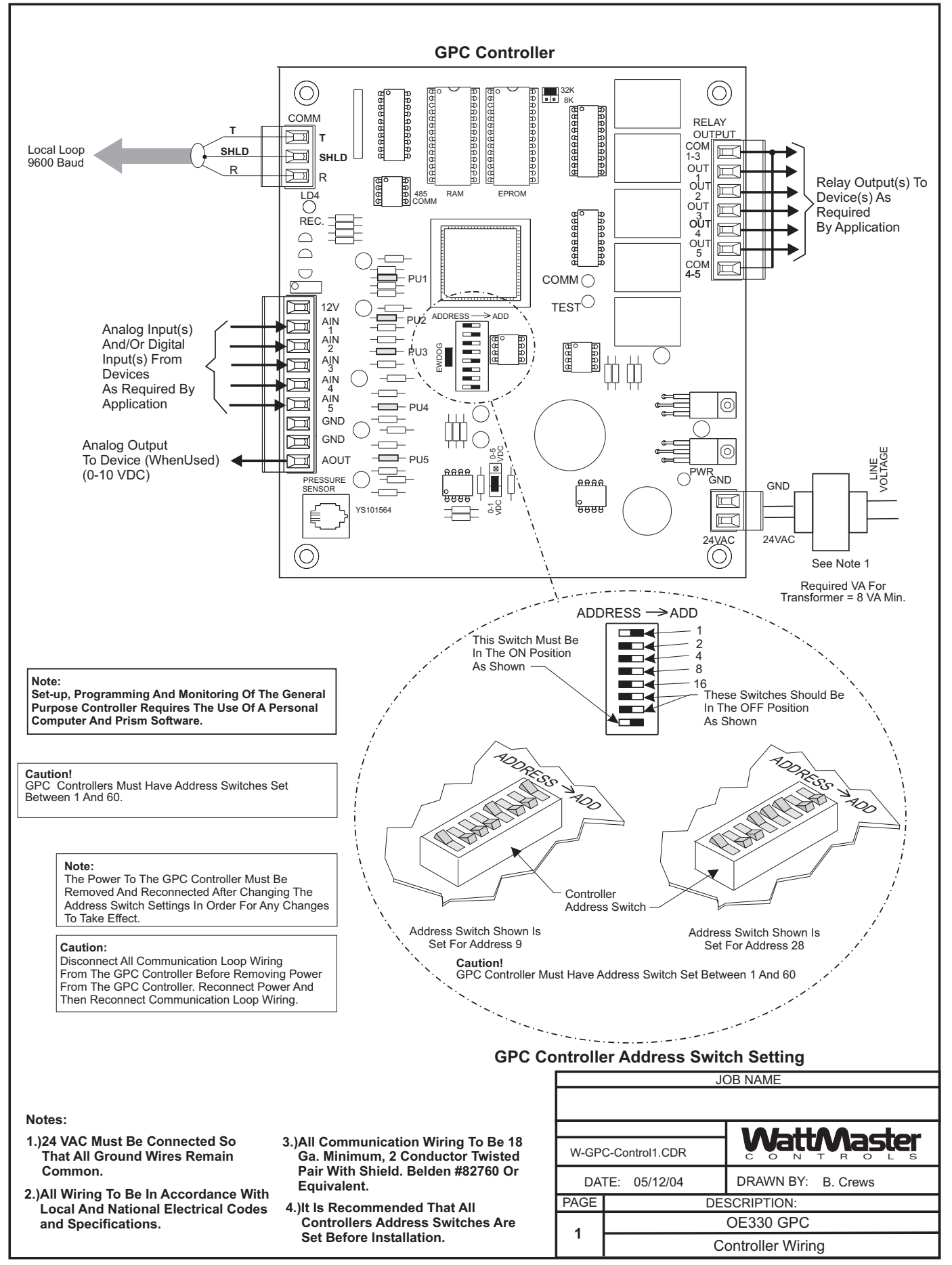

# GPC-17 Wiring

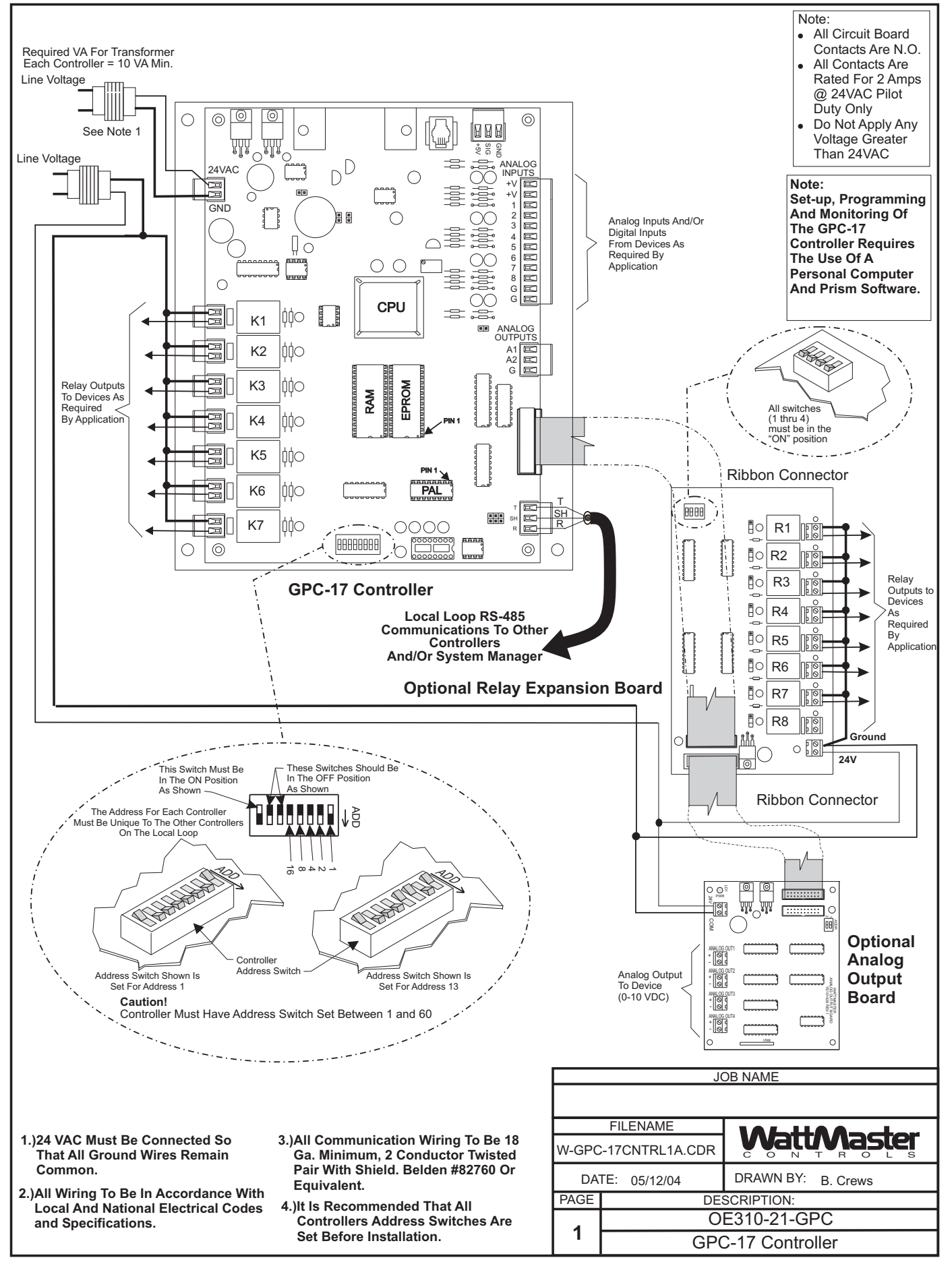

# Miscellaneous Diagrams & Technical Information

# Over Voltage Board Wiring

# OE-268 Over Voltage Board

**NOTE:** This board goes between the supply transformers low voltage output and the controllers low voltage input. WattMaster Controllers do not like to see more than 28 VAC on their input side. When the line voltage to the transformer is too high, generally the output side of the transformer (low voltage) is too high, thus requiring this Over Voltage Board.

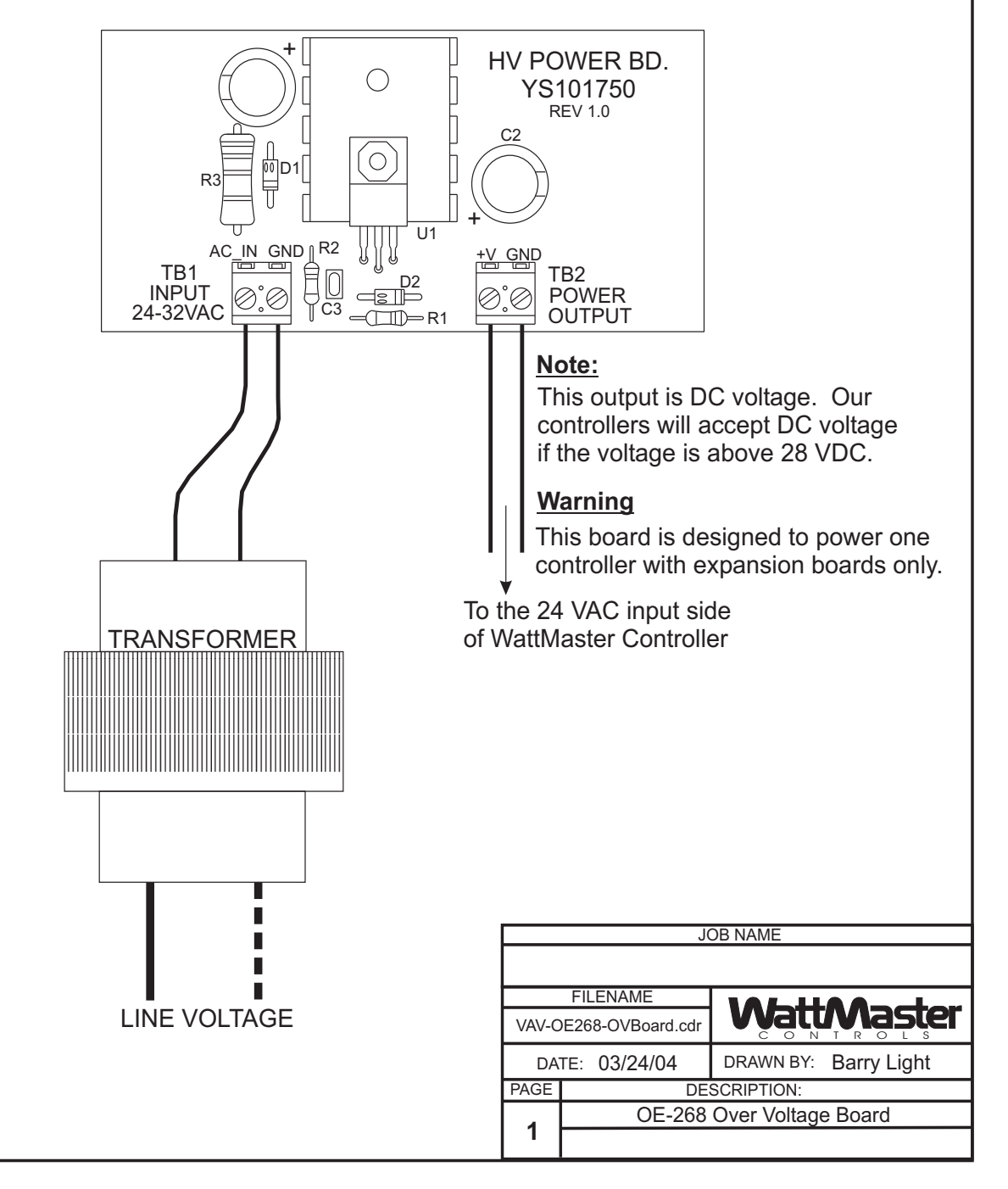

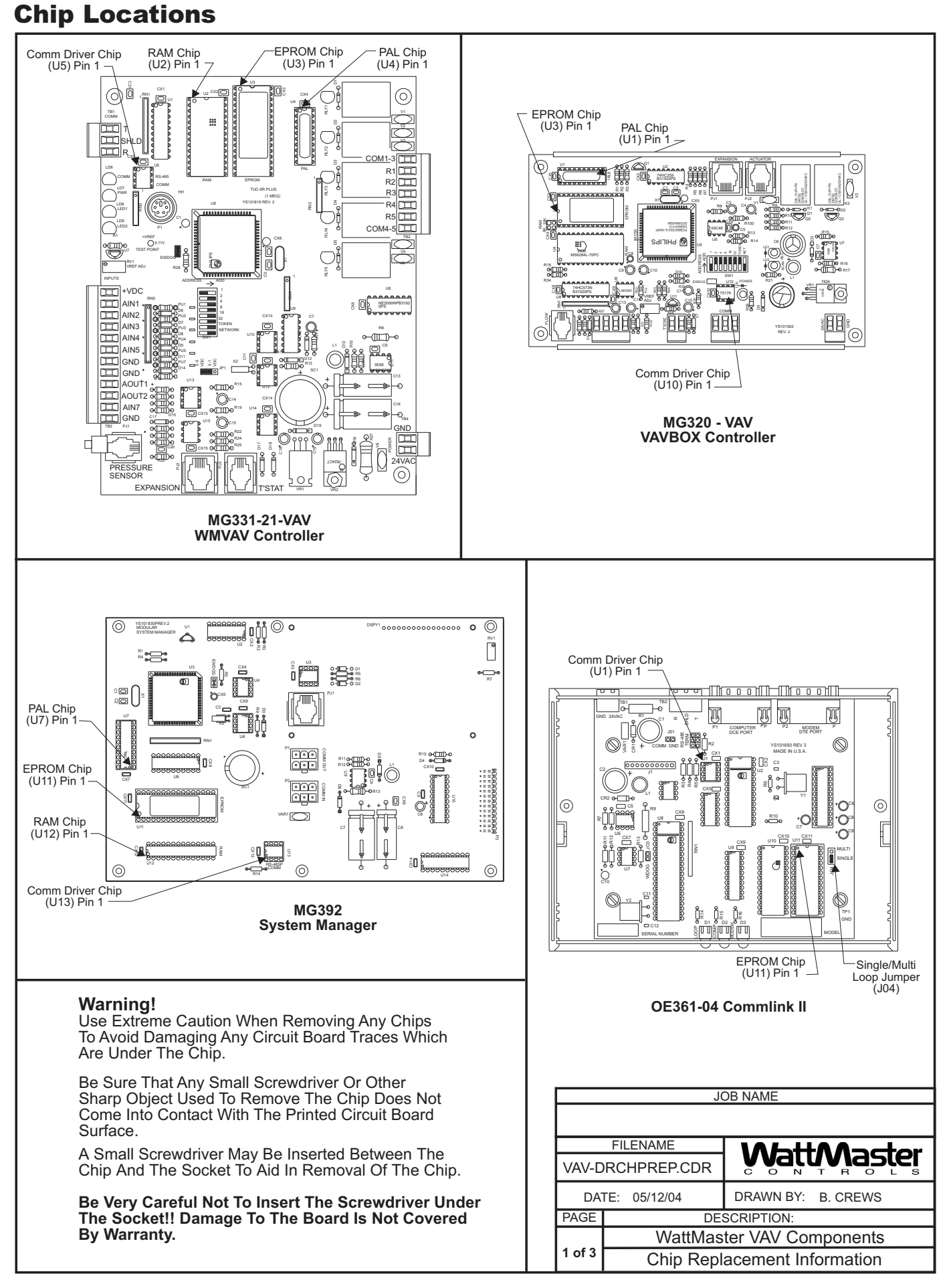

# **Component & System Wiring 57**

# Chip Locations (Cont'd)

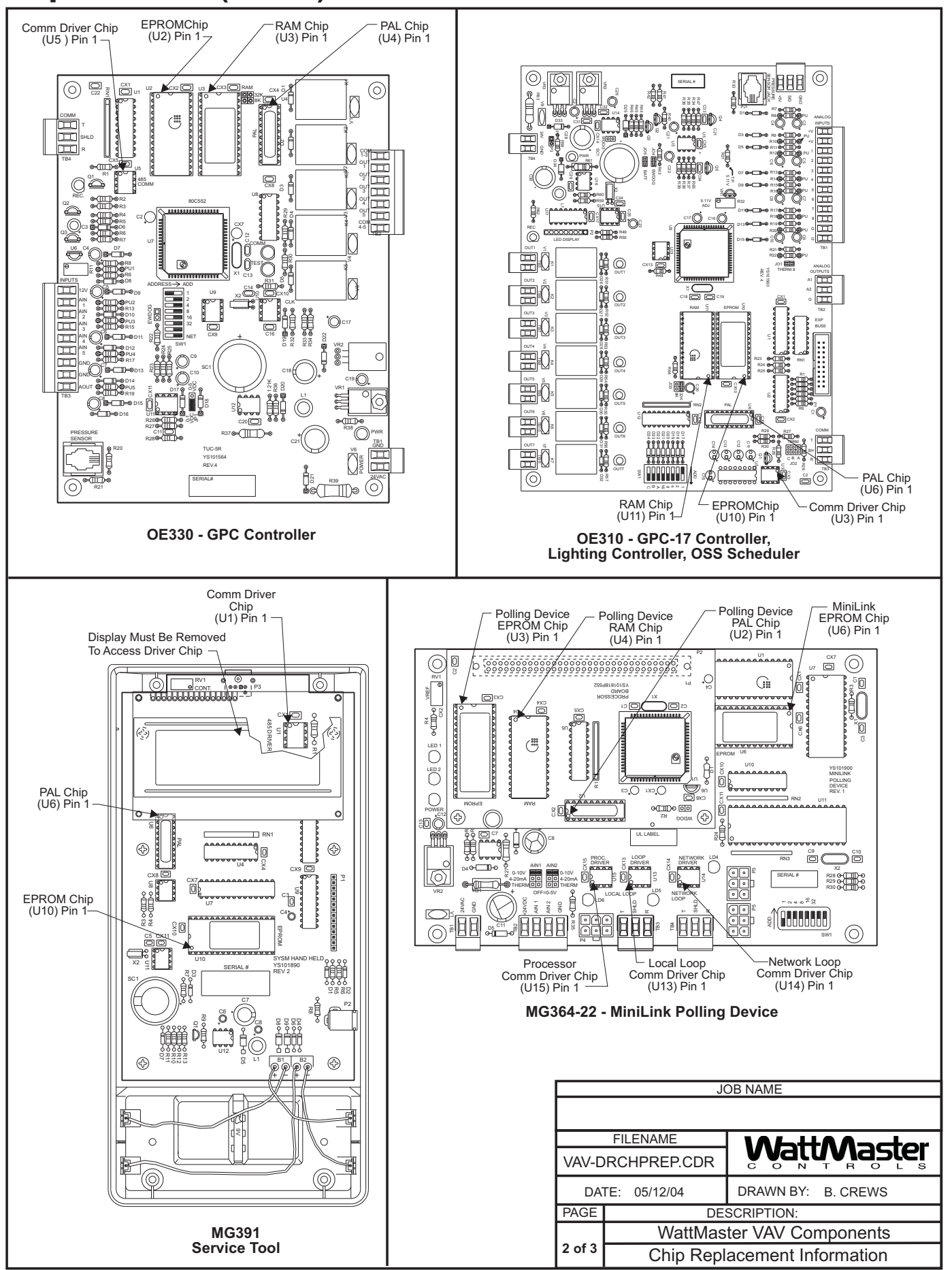

#### Chip Installation Procedures

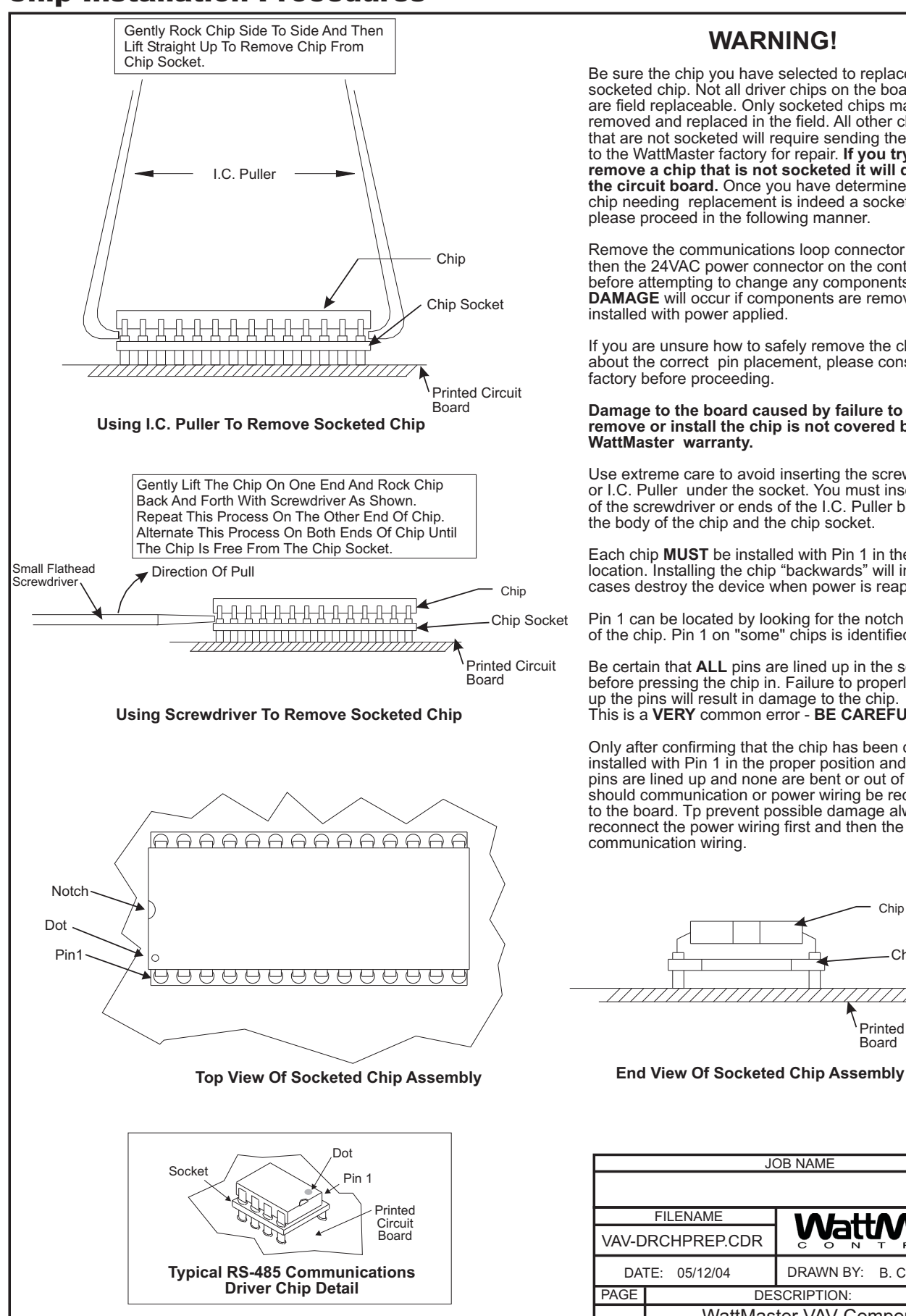

#### **WARNING!**

Be sure the chip you have selected to replace is a socketed chip. Not all driver chips on the boards are field replaceable. Only socketed chips may be removed and replaced in the field. All other chips that are not socketed will require sending the board to the WattMaster factory for repair. **If you try to** the circuit board. Once you have determined that the chip needing replacement is indeed a socketed chip please proceed in the following manner. **remove a chip that is not socketed it will destroy**

Remove the communications loop connector and then the 24VAC power connector on the controller before attempting to change any components. DAMAGE will occur if components are removed or installed with power applied.

If you are unsure how to safely remove the chip or about the correct pin placement, please consult the factory before proceeding.

#### **Damage to the board caused by failure to correctly remove or install the chip is not covered by the WattMaster warranty.**

Use extreme care to avoid inserting the screwdriver or I.C. Puller under the socket. You must insert the tip of the screwdriver or ends of the I.C. Puller between the body of the chip and the chip socket.

Each chip **MUST** be installed with Pin 1 in the correct location. Installing the chip "backwards" will in most cases destroy the device when power is reapplied.

Pin 1 can be located by looking for the notch in the end of the chip. Pin 1 on "some" chips is identified with a dot.

Be certain that **ALL** pins are lined up in the socket before pressing the chip in. Failure to properly line up the pins will result in damage to the chip. This is a **VERY** common error - **BE CAREFUL.** 

Only after confirming that the chip has been correctly installed with Pin 1 in the proper position and that the pins are lined up and none are bent or out of the socket, should communication or power wiring be reconnected to the board. Tp prevent possible damage always reconnect the power wiring first and then the communication wiring.

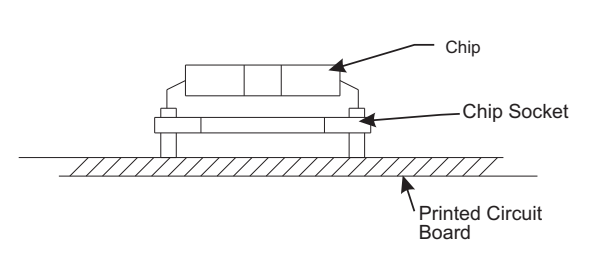

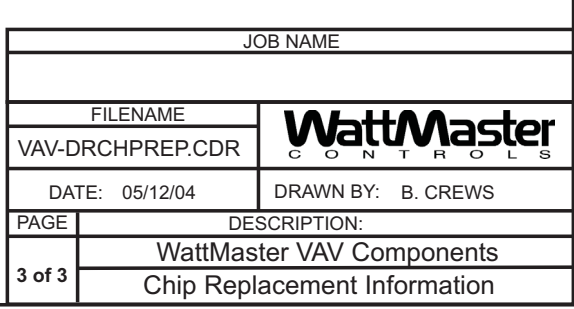

# Temperature & Humidity Sensor Voltage-Resistance Tables

#### **Sensor Checks**

The following sensor voltage and resistance tables are provided to aid in checking sensors that appear to be operating incorrectly. Many system operating problems can be traced to incorrect sensor wiring. Be sure all sensors are wired per the wiring diagrams in this manual.

If the sensors still do not appear to be operating or reading correctly, check voltage and/or resistance to confirm that the sensor is operating correctly per the tables. Please follow the notes and instructions below each chart when checking sensors.

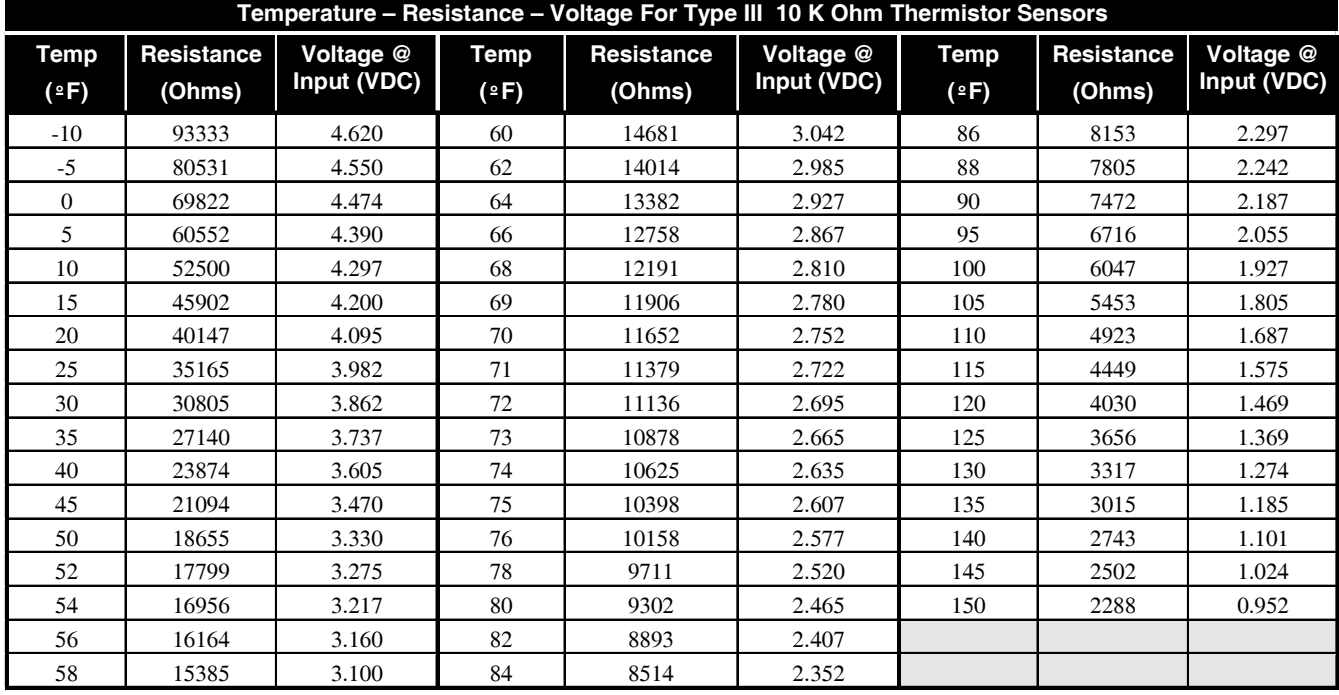

#### Thermistor Sensor Testing Instructions

Use the resistance column to check the thermistor sensor while disconnected from the controllers (not powered). Use the voltage column to check sensors while connected to powered controllers. Read voltage with meter set on DC volts. Place the "-"(minus) lead on GND terminal and the "+"(plus) lead on the sensor input terminal being investigated.

I*f the voltage is above 5.08 VDC, then the sensor or wiring is "open." If the voltage is less than 0.05 VDC, the sensor or wiring is shorted.*

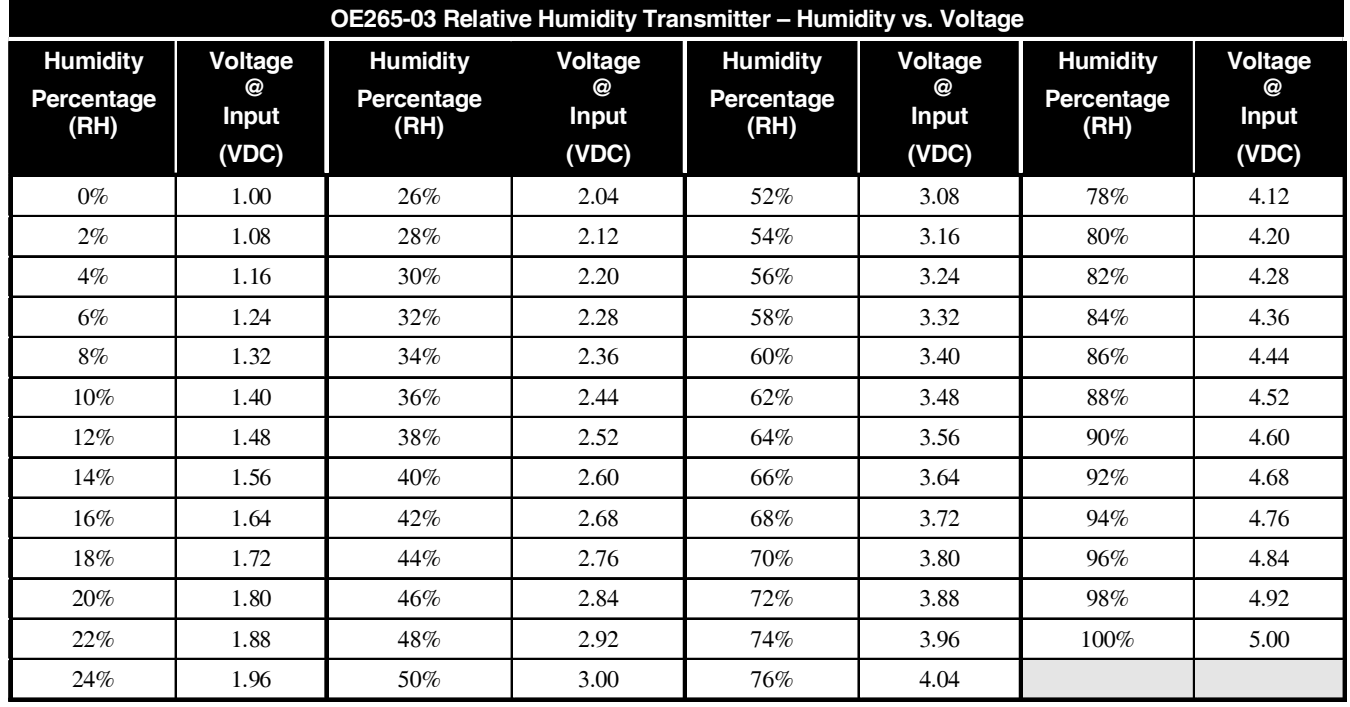

#### OE265-03 Relative Humidity Sensor Testing Instructions:

Use the voltage column to check the Humidity Sensor while connected to a powered expansion board. Read voltage with meter set on DC volts.

Place the "-"(minus) lead on terminal labeled GND and the "+" lead on terminal AIN4 on the Analog Input/Output Expansion Board.

#### Pressure Sensors Voltage-Resistance Tables

#### OE271 Duct Static Pressure Sensor

This sensor is used to sense duct static pressure for the WattMaster VAV system controllers. The OE271 sensor is a 0-5" W.C. pressure range, 0-5 VDC voltage range sensor. Use the table and testing information below to check for proper sensor operation.

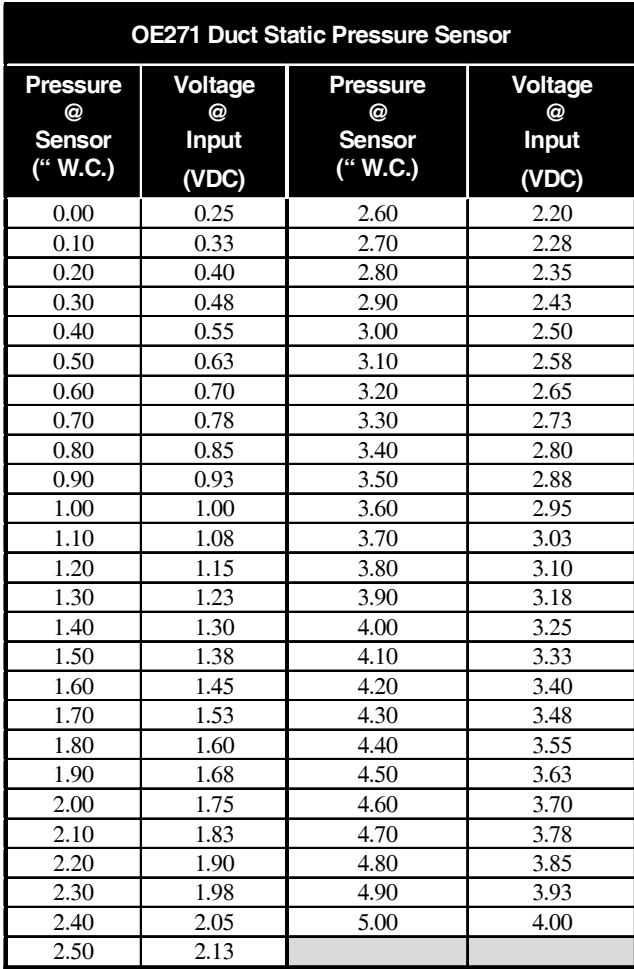

#### OE271 Pressure Sensor Testing Instructions

Use the voltage column to check the Duct Static Pressure Sensor while connected to powered controllers. Read voltage with meter set on DC volts. Place the "-"(minus) lead on GND terminal and the "+"(plus) lead on the 0-5 pin terminal on (JP1) with the jumper removed. Be sure to replace the jumper after checking.

#### OE258 Building Pressure Sensor

This sensor is used to sense building pressure for the WattMaster VAV system controllers. The OE258 sensor is a -0.25" to +0.25" W.C. pressure range, 0-5 VDC voltage range sensor. Use the table and testing information below to check for proper sensor operation.

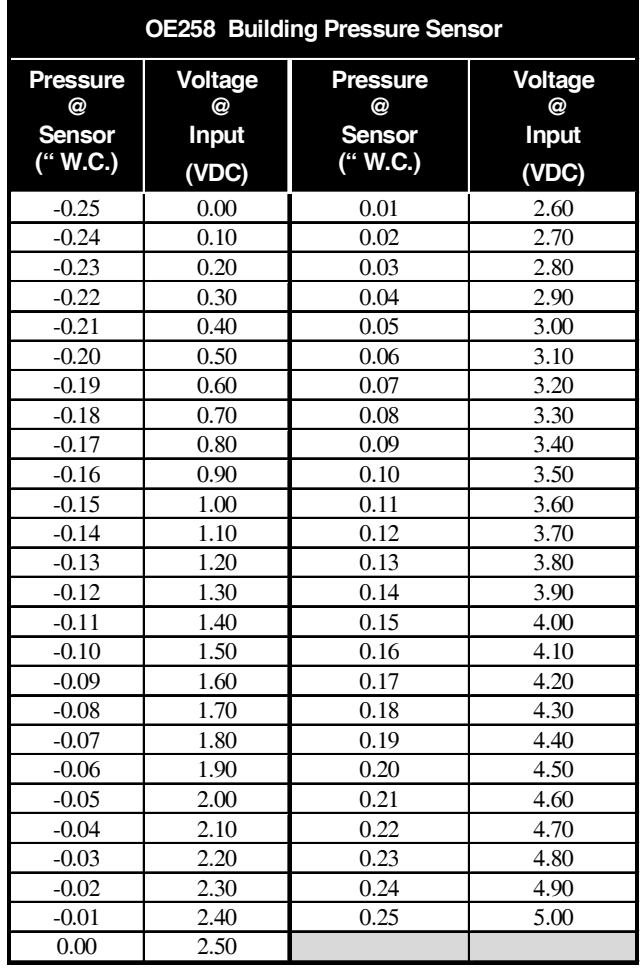

#### OE258 Building Pressure Sensor Testing Instructions

Use the voltage column to check the Building Static Pressure Sensor while connected to a powered expansion board. Read voltage with meter set on DC volts. Place the "-"(minus) lead on terminal labeled GND and the "+" lead on terminal AIN4 on the Analog Input/Output Expansion Board.

# Notes

### Notes

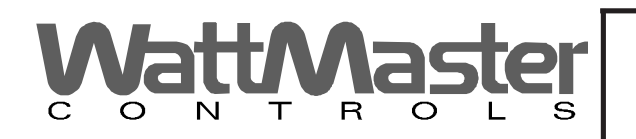

Form: WM-VAVWIRE-TGD-01C Printed in the USA February 2008<br>All rights reserved Copyright 2008 All rights reserved WattMaster Controls Inc. • 8500 NW River Park Drive • Parkville MO • 64152 Phone (816) 505-1100 E-mail: mail@wattmaster.com Fax (816) 505-1101